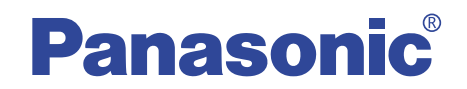

## Voice Editor 3

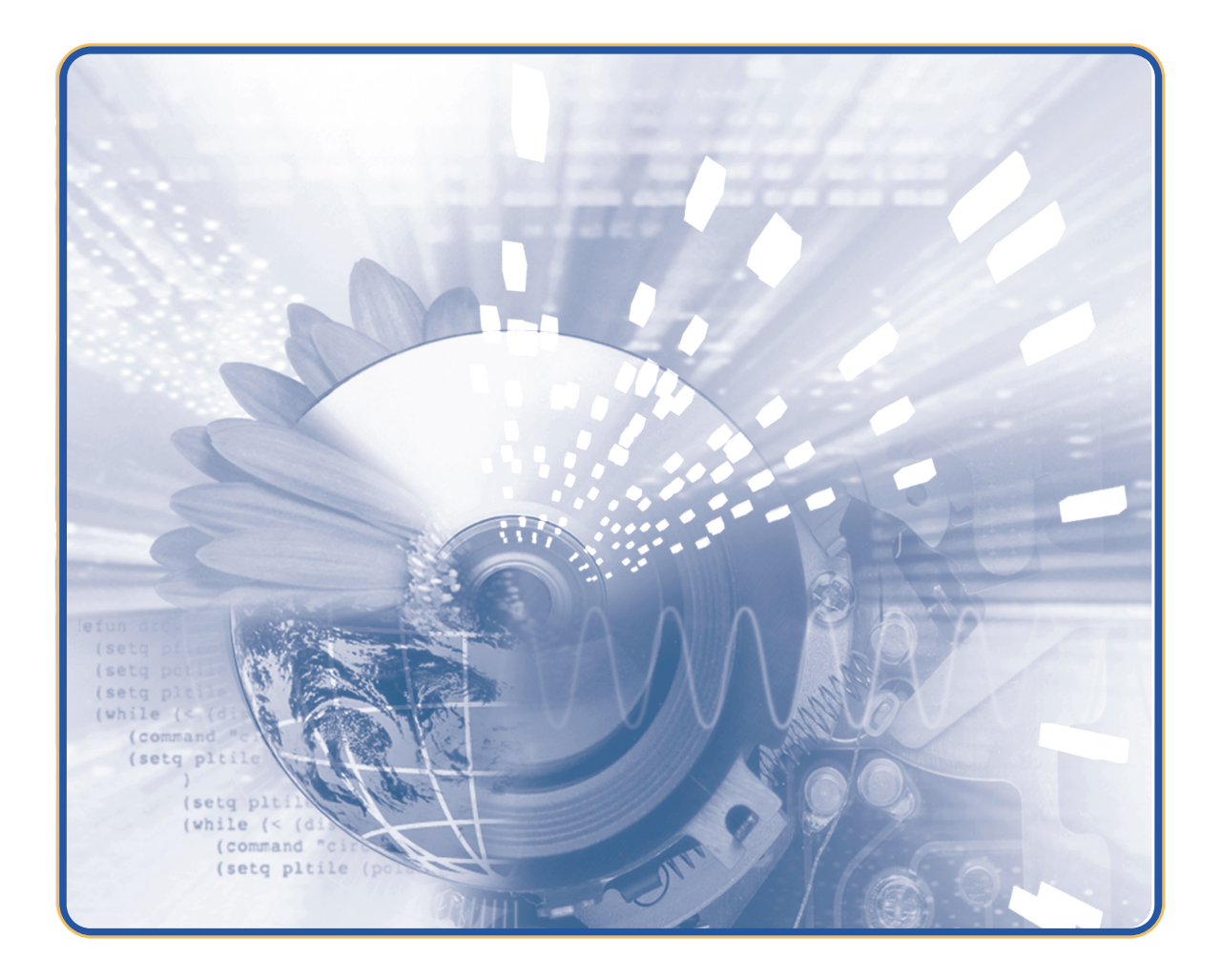

■ この取扱説明書とICレコーダー(本体)の取扱説明書をよくお読みのうえ、正しくお使いく

 $\hbox{Windows}$  and  $\hbox{SUS}$  and  $\hbox{SUS}$  and  $\hbox{SUS}$  and  $\hbox{SUS}$  and  $\hbox{SUS}$  and  $\hbox{SUS}$ 

<span id="page-1-0"></span>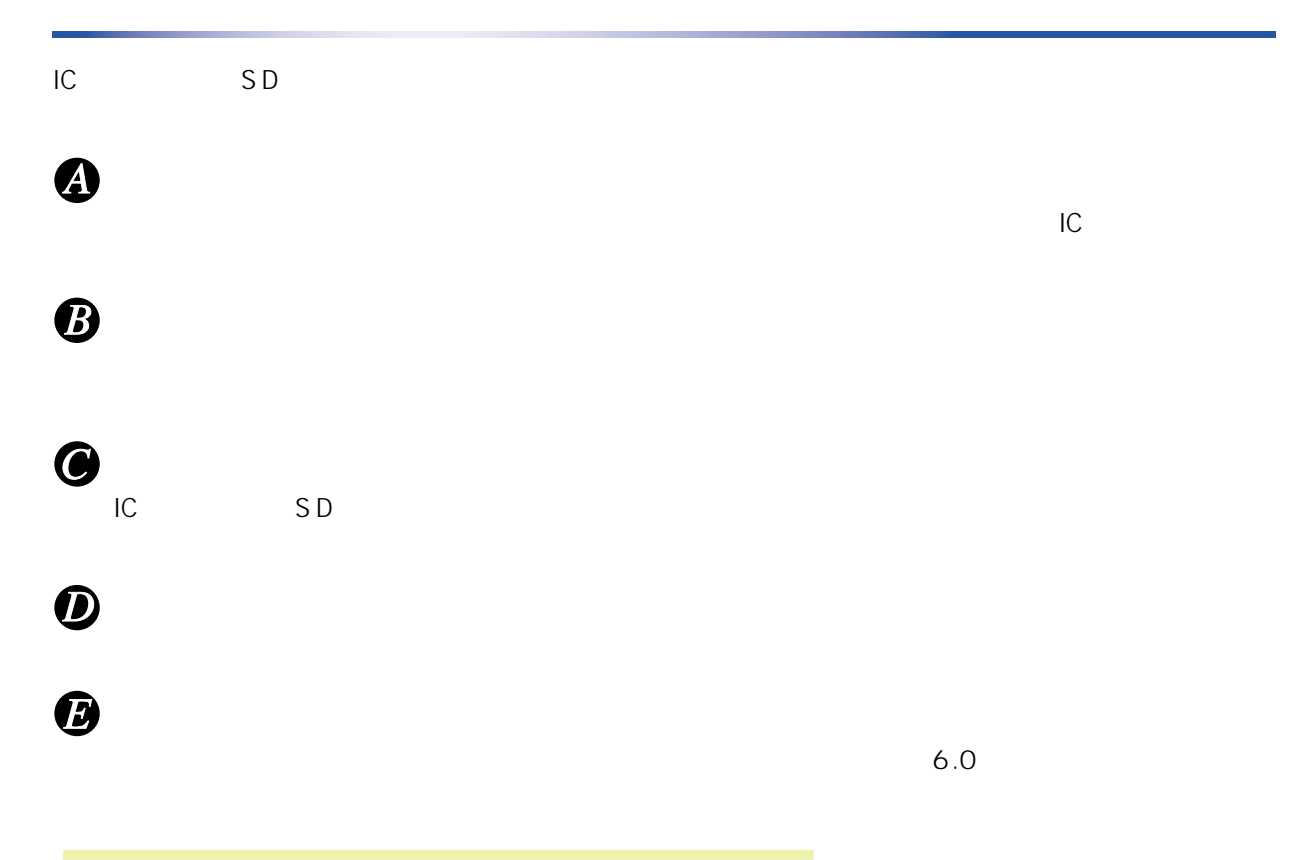

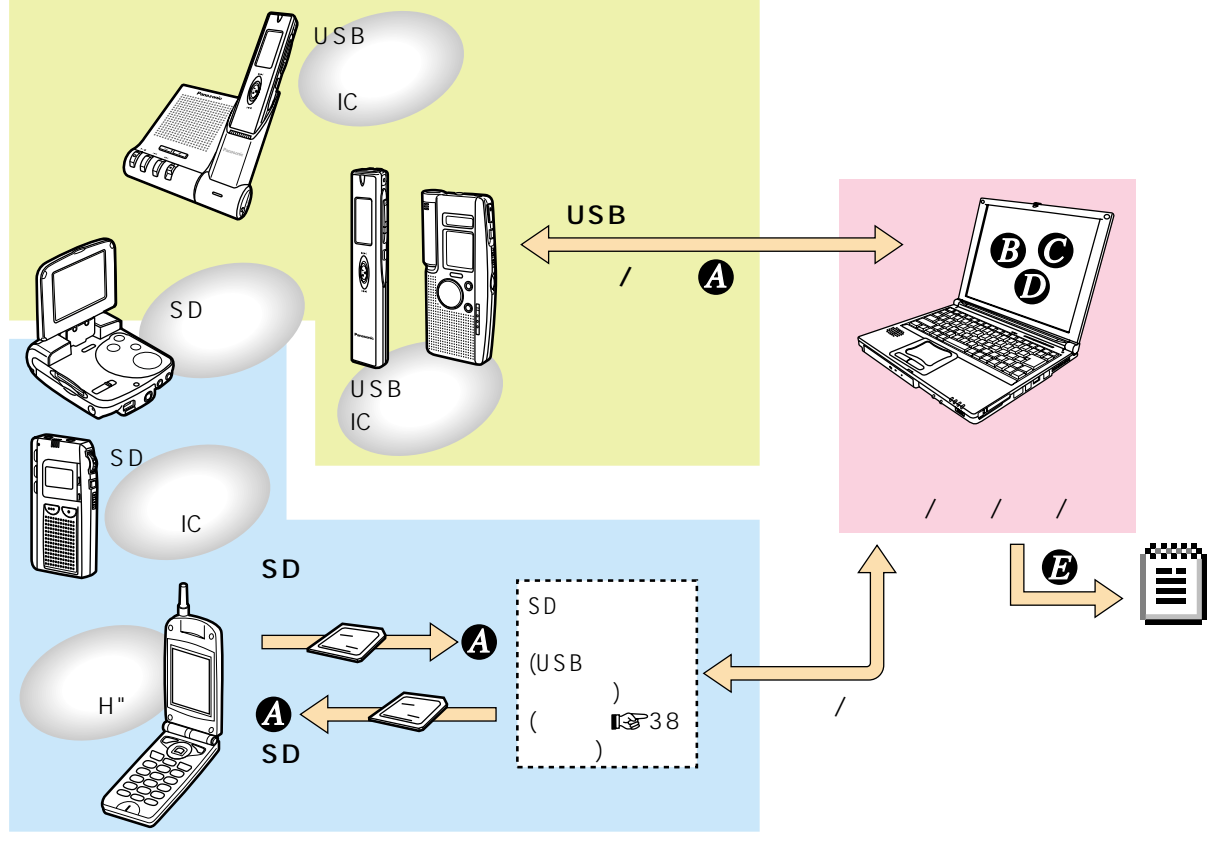

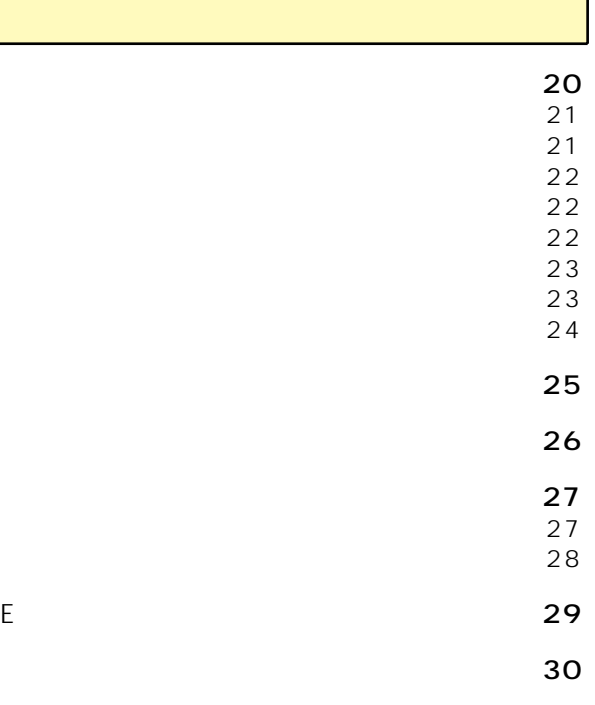

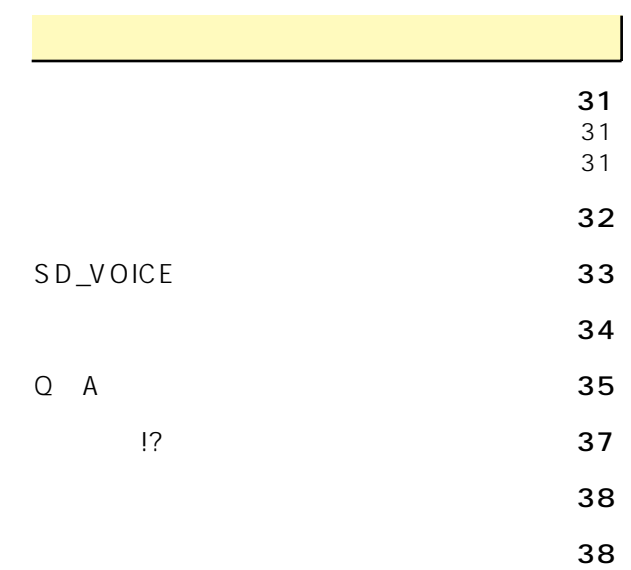

<span id="page-2-0"></span>お使いことになる。

すぐ使う

[こんなことができます‥‥‥‥‥‥‥‥‥‥‥](#page-1-0)2

 $\mathbb{R}^2$ 

[必要なシステム構成‥‥‥‥‥‥‥‥‥‥‥‥](#page-3-0)4

дата против поставка против по стать по стать по стать по стать по стать по стать по стать по стать по стать п

[起動と終了‥‥‥‥‥‥‥‥‥‥‥‥‥‥‥‥](#page-5-0)6  $6$ [終了する ‥‥‥‥‥‥‥‥‥‥‥‥‥‥‥‥7](#page-6-0)

[転送\(保存\)する‥‥‥‥‥‥‥‥‥‥‥‥‥](#page-7-0)8 [パソコンへの転送\(保存\)‥‥‥‥‥‥‥‥‥8](#page-7-0)  $IC$   $10$ 

та с советство  $\sim$  11  $\sim$  $1\,$  $2 \t 14$ та се против станува на 15

 $\sim$  0.16 VM1→WAVE 16 [WAVE→VM1形式に変換 ‥‥‥‥‥‥‥‥18](#page-17-0)

 $\sim$  19

<span id="page-3-0"></span>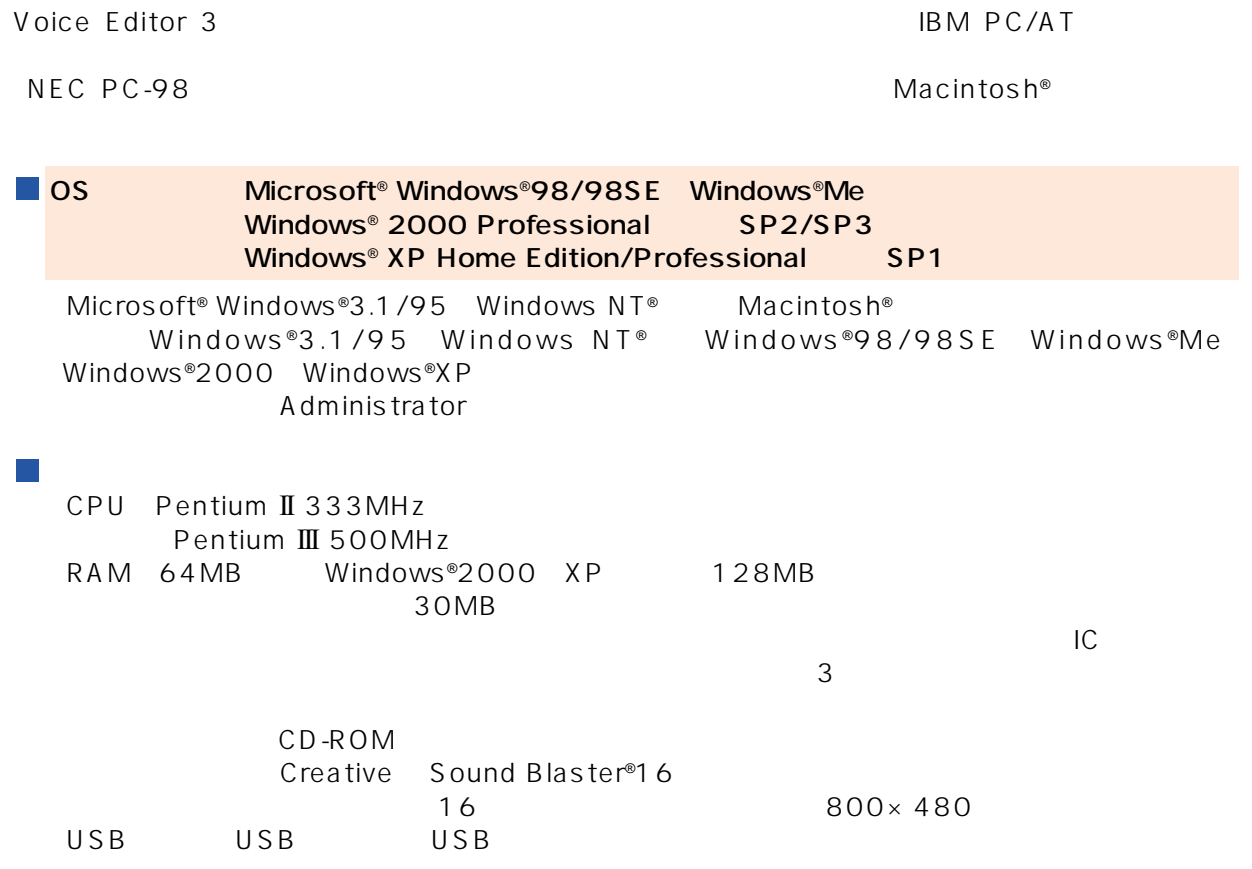

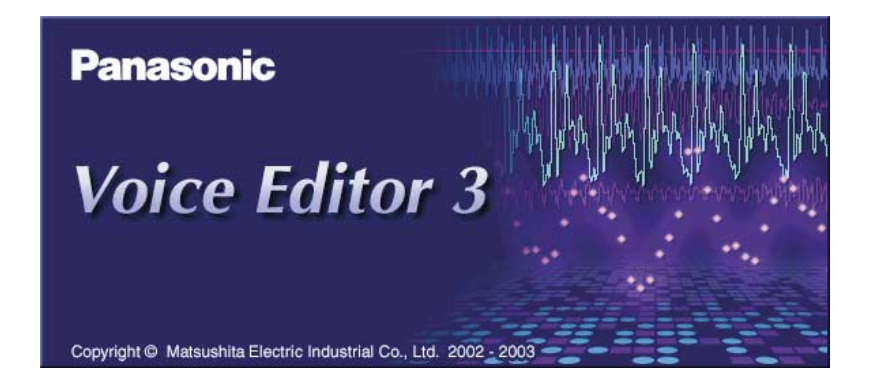

### <span id="page-4-0"></span>VM1

### ■ Panasonic IC

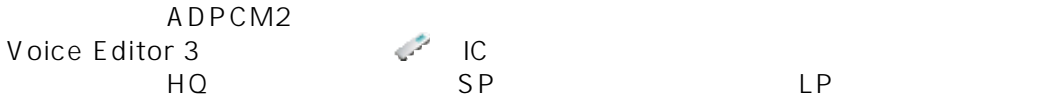

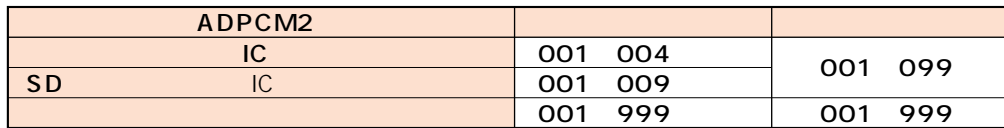

#### H"、ビデオカメラで録音される音声データ

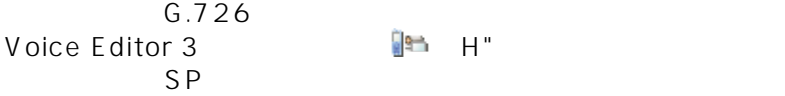

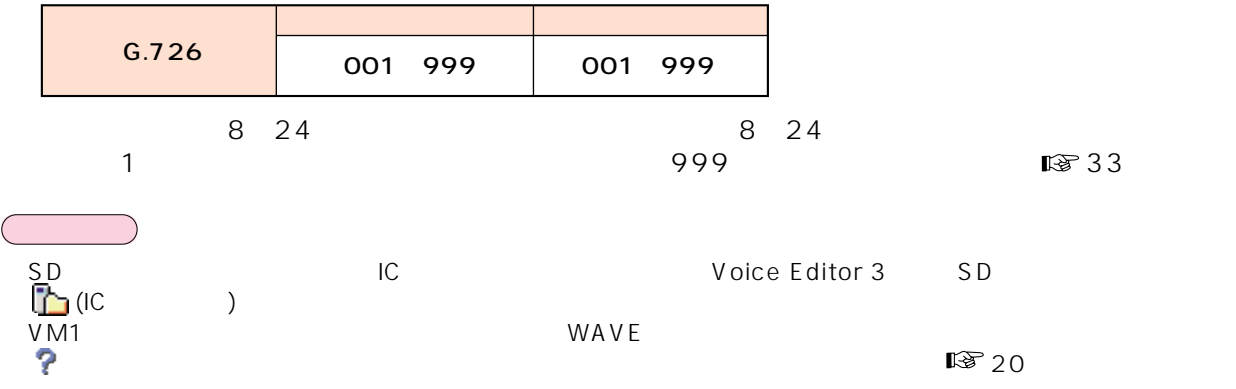

### WAVE

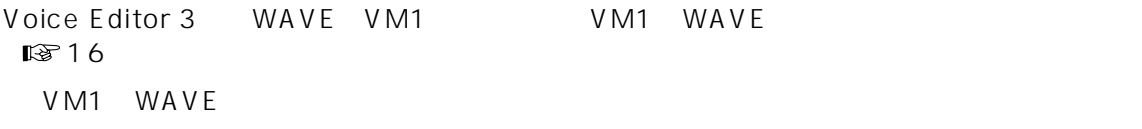

 $-WAY$ 

<span id="page-5-0"></span>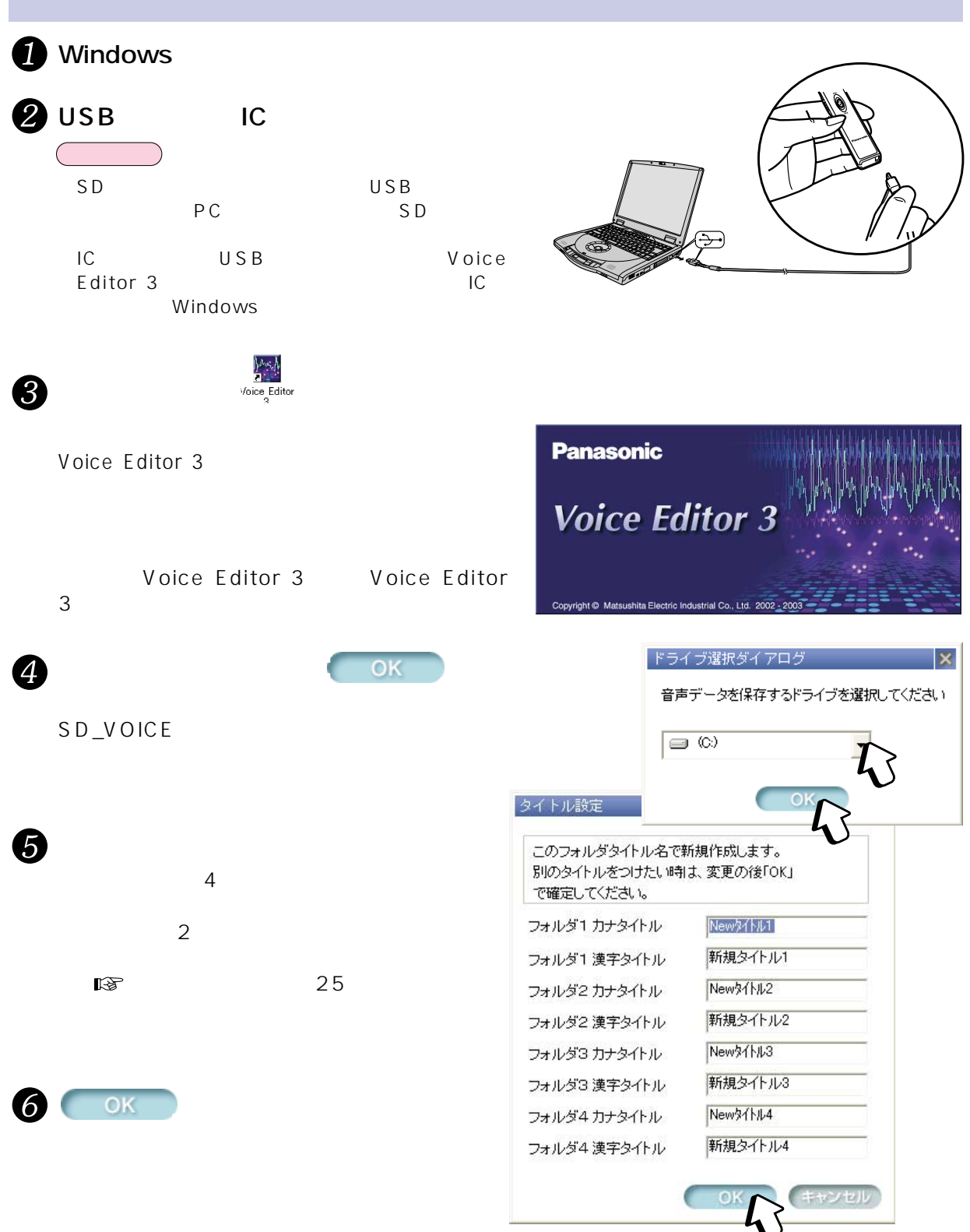

<span id="page-6-0"></span>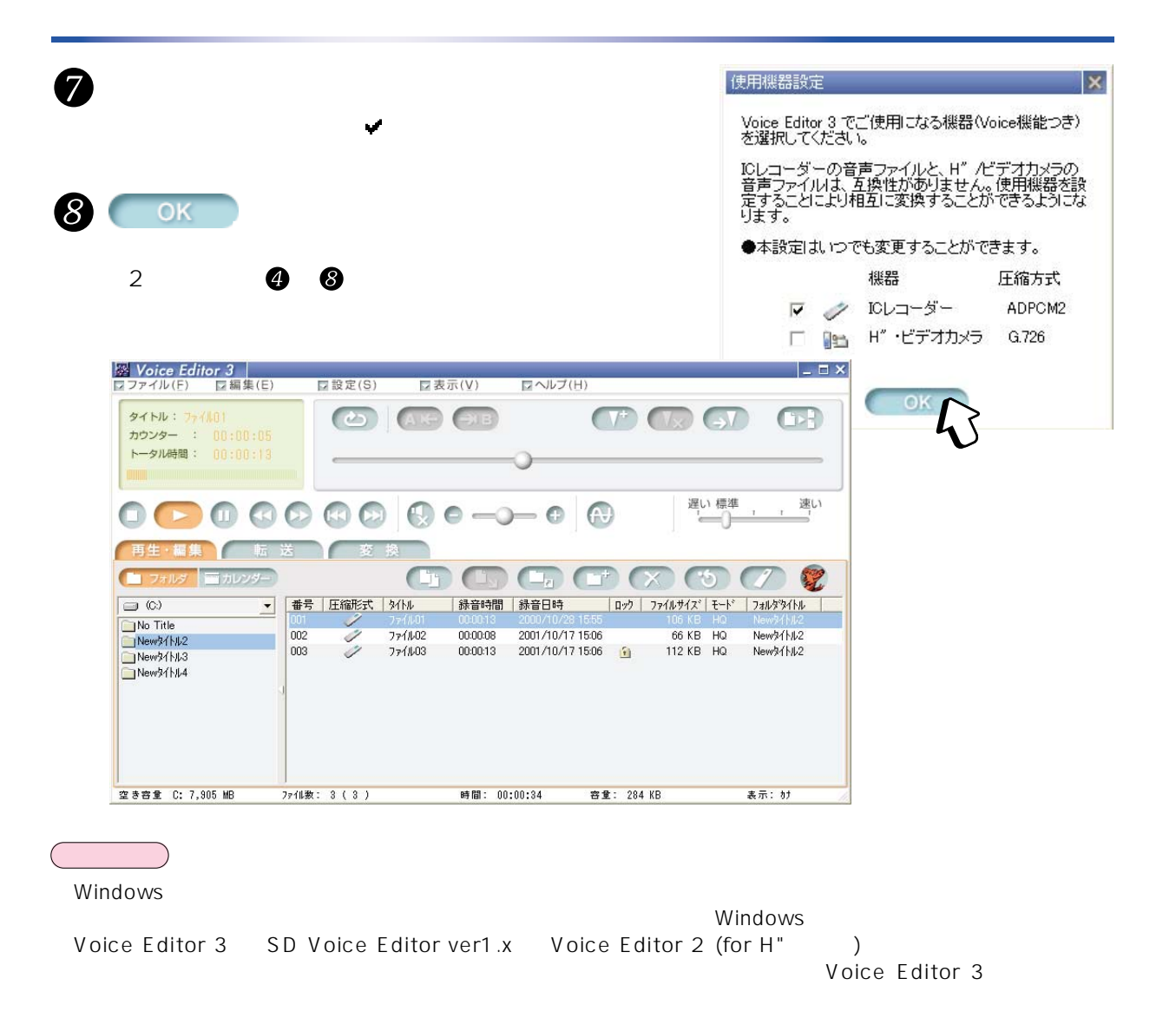

 $\mathsf{x}$ 

 $\triangleright$  Voice Editor 3 □設定(S) □表示(V) **ロヘルプ(H) マファイル(F)** □ 編集(E) ファイルの転送(I)  $Ctr$   $\vdash$  T **変更(C) COM**  $\bigoplus$  $\partial$ € 全ファイルの選択(A) Ctrl+A De. ファイル変換(H) メール転送形式に変換(M) ICレコーダの初期化の 遅い 標準 速い  $\odot$   $\odot$   $\odot$   $\odot$  $\overline{\phantom{a}}$  (3)  $\overline{\phantom{a}}$  $\bigoplus$ フォルダ(E)  $\equiv$  h 終了凶 コフォルダー  $\sim$  $\circ$  $\epsilon$ ı 1 €  $\Box_{\alpha}$  (  $\Box^{+}$  ) 番号  $\Box$   $\otimes$ 圧縮... 外ル | 緑音時間 | 緑音日時 ロック ファイルサイズ モード フォルタタイトル  $\overline{\phantom{0}}$ New 31 NJ  $002$ ファイル02 00:00:08 2002/10/17 15:06 66 KB HQ New 91 N/2 New 3/1/12  $\phi$ Š nns **7z** 1403 00:00:13 2002/10/17 15:06  $\Omega$ 112 KB HQ New 91-N-2 New 31 NJ3

<span id="page-7-0"></span>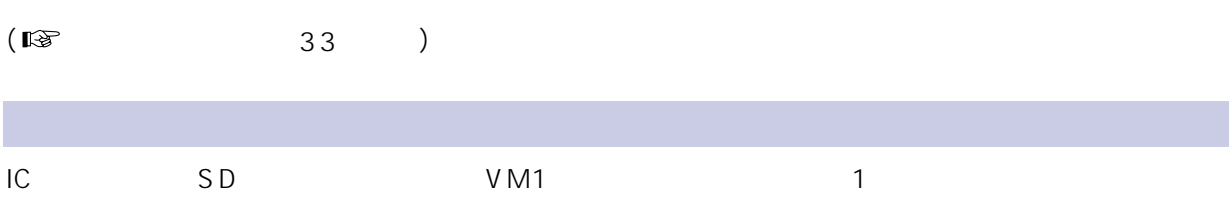

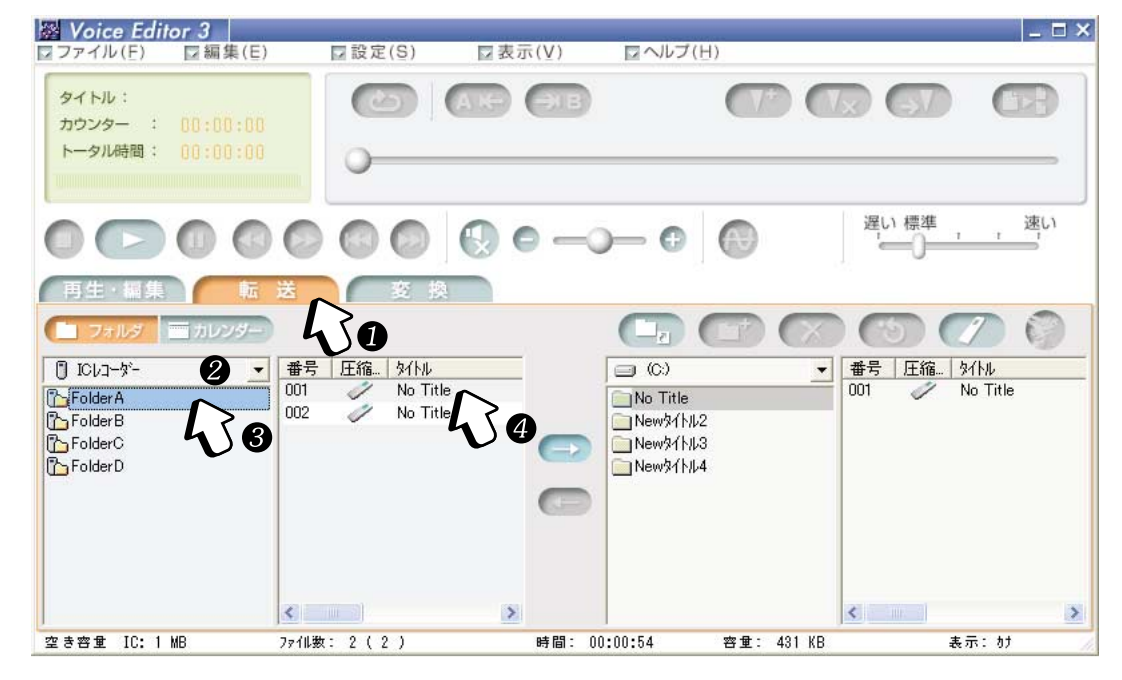

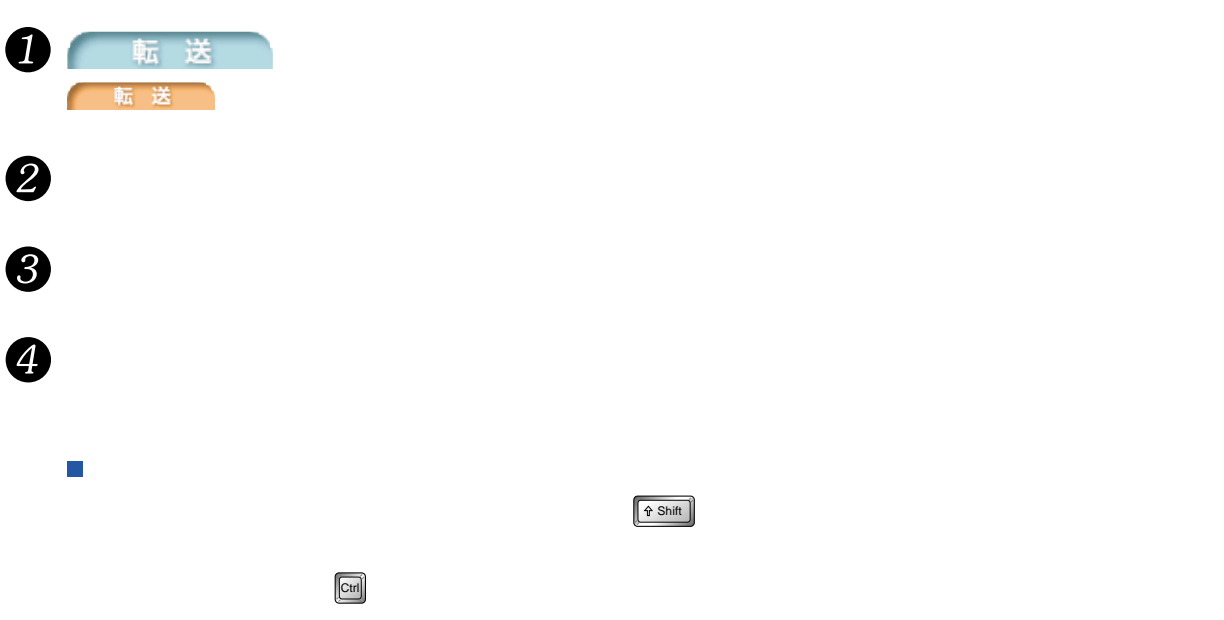

 $\boxed{\hat{\mathbf{r}}$  Shift

<span id="page-8-0"></span>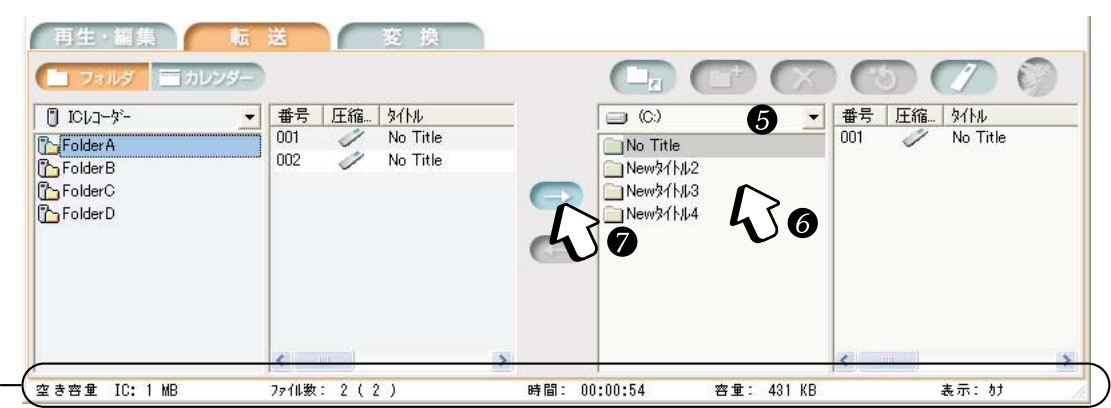

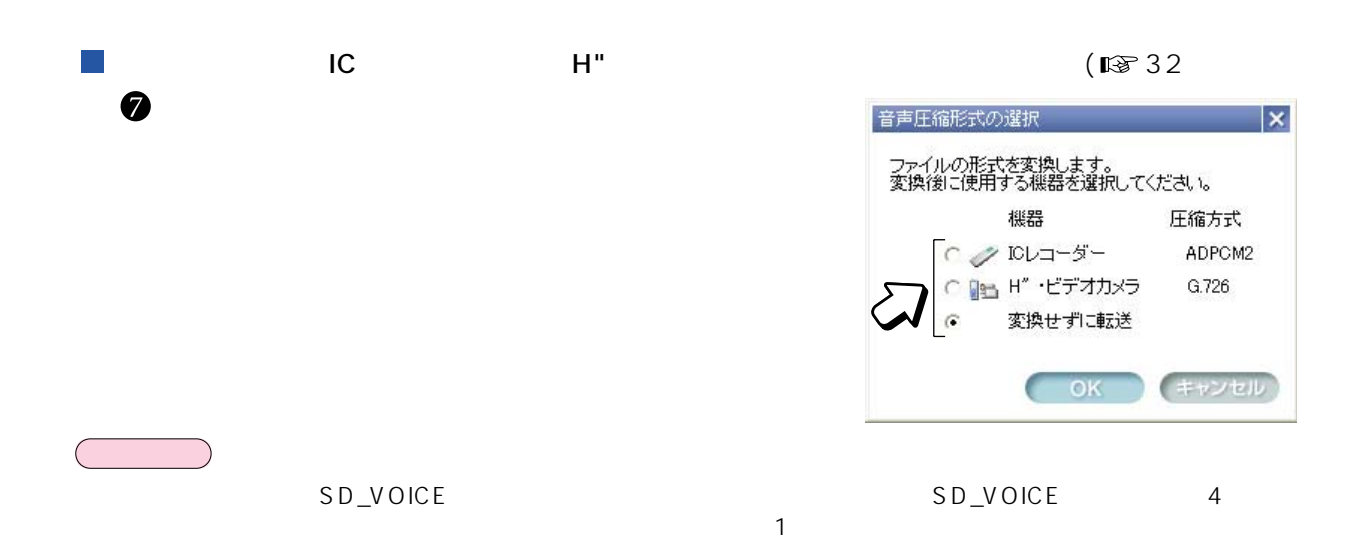

 $\bullet$ 

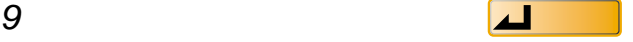

#### <span id="page-9-0"></span> $IC$  $\bullet$   $\bullet$  IC SD 再生·編集 転  $\Box$ € ● フォルダ 画 カレンダ・ € €  $\times$ 钇 番号 圧縮形式  $\bigcirc$  $\overline{\phantom{0}}$ 番号 |圧縮形式 | 外/ル  $\Box$  ICレコーダー  $\blacksquare$ | 外ル 001 Í ファイル02 001 No Title No Title<br>No Title FolderA ó Í 002 Ī  $771/101$ 2  $002$ No Title FolderB 003 **771103** New 3/1/13 FolderC FolderD  $\mathbf 0$ 2  $\rightarrow$  $\,$

時間: 00:00:34

容量: 284 KB

表示: カナ

空き容量 C: 5,338 MB

ファイル数: 3 ( 3 )

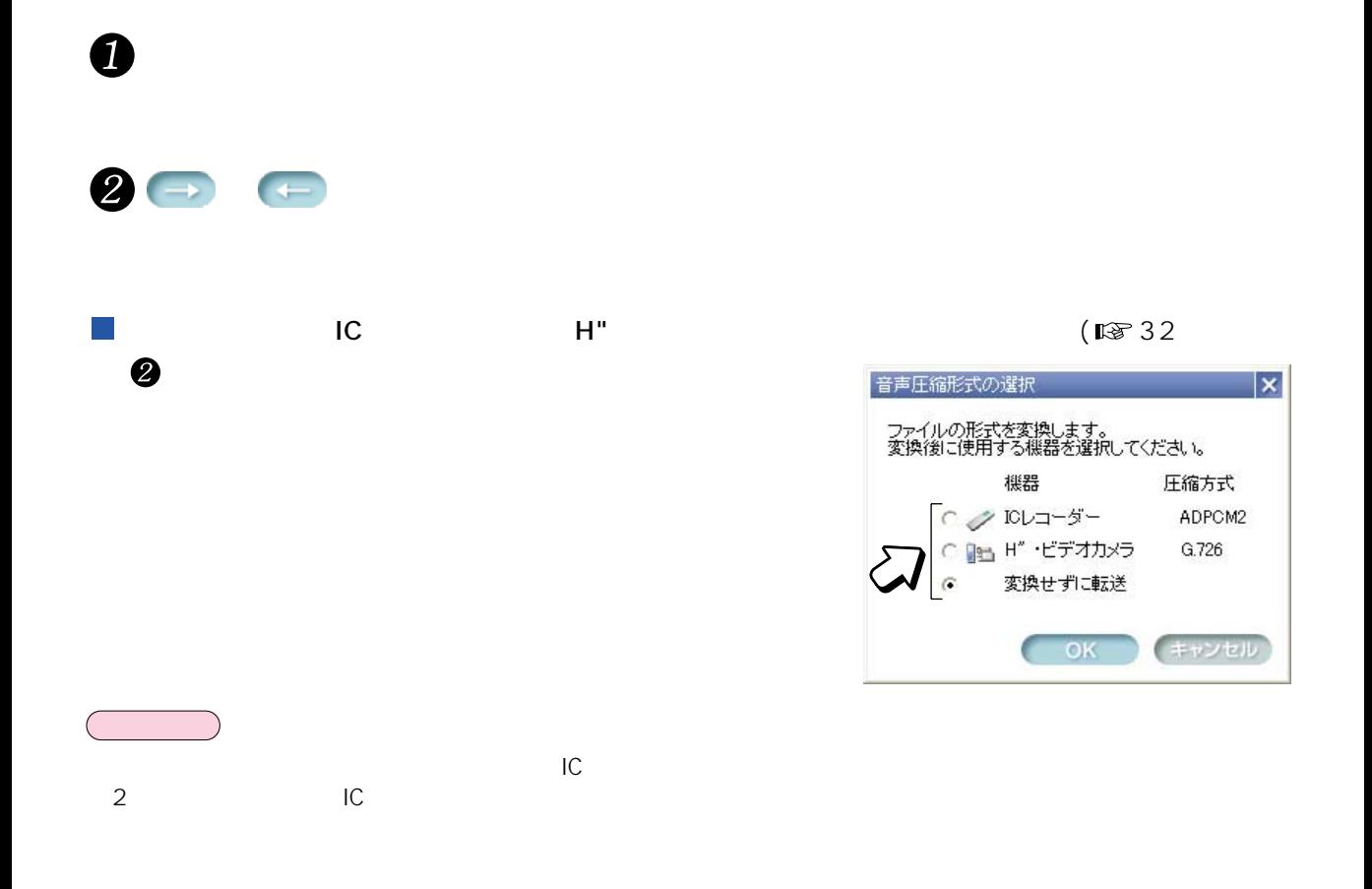

<span id="page-10-0"></span>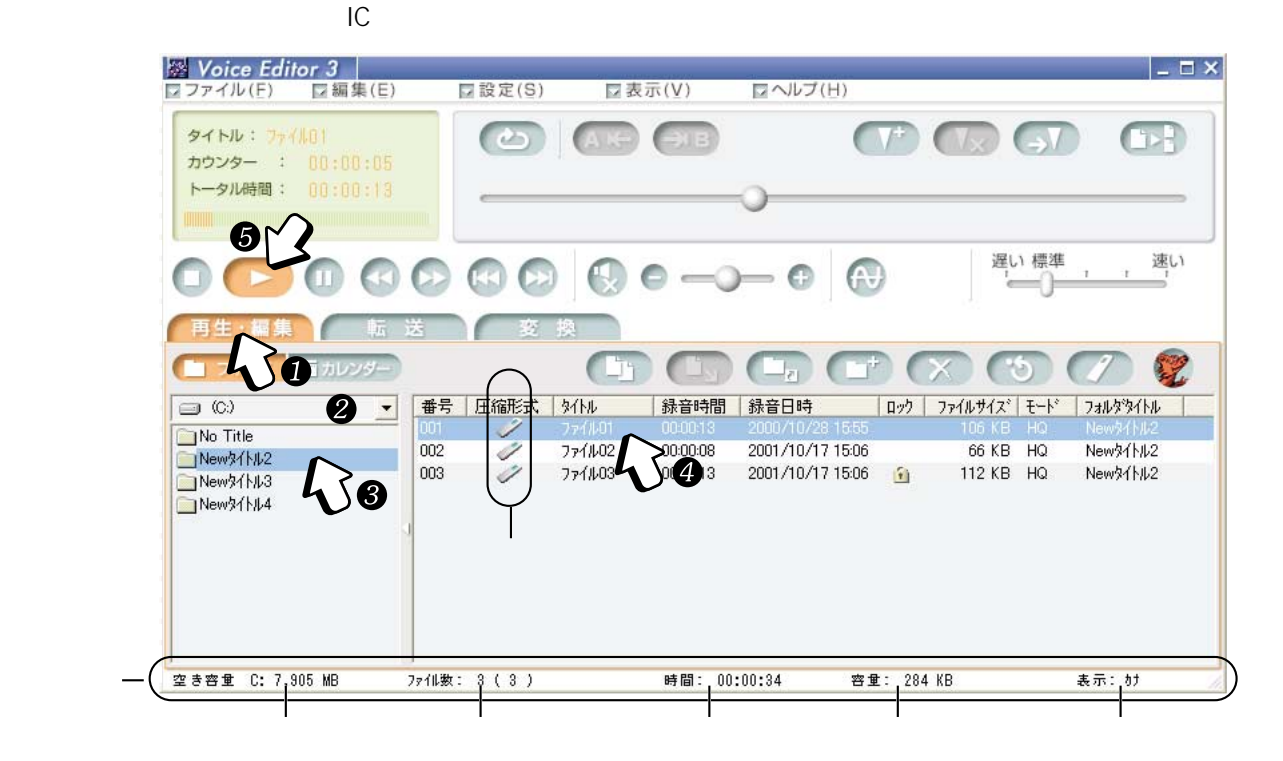

1333

 $\mathbb{R}$  25

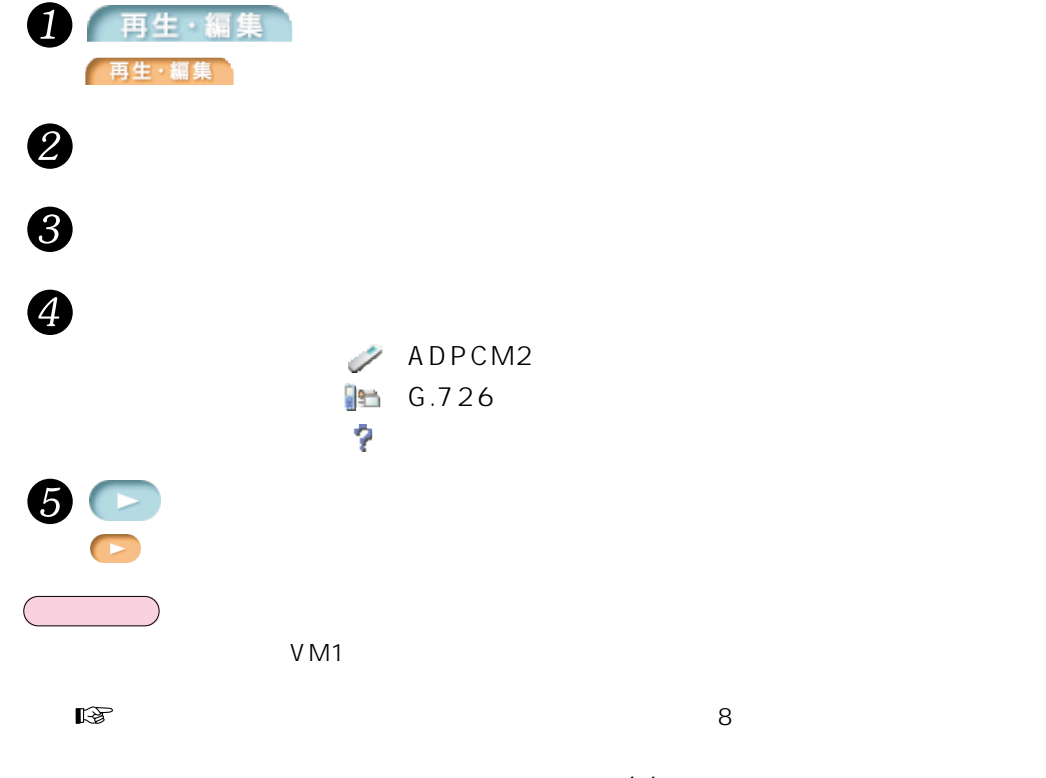

圧縮形式のアイコン :ADPCM2 G.726

<span id="page-11-0"></span>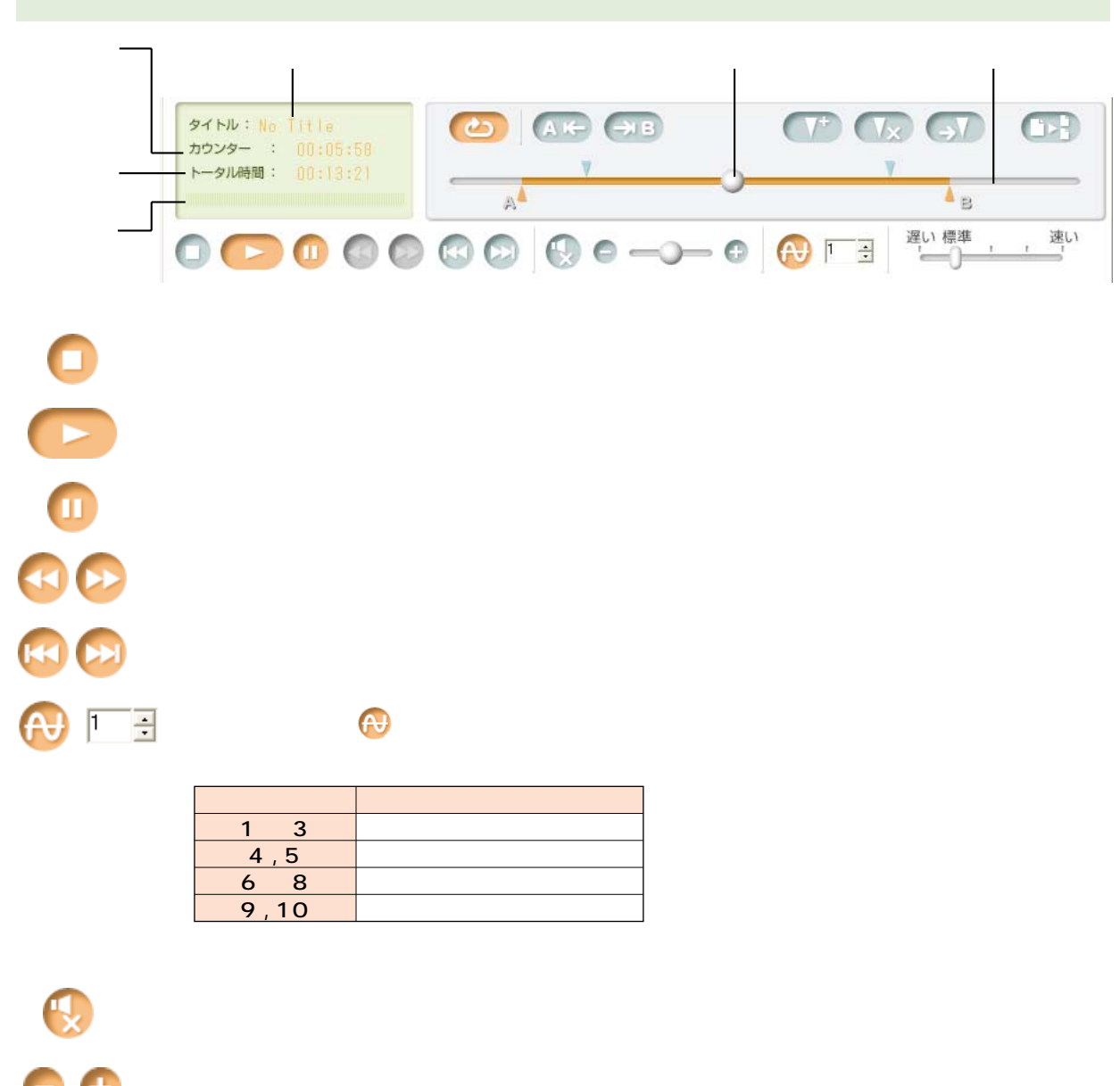

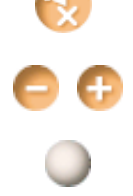

再生位置の微調整  $\vert x \vert$  $\frac{1}{100}$ :  $\frac{1}{105}$ :  $\frac{1}{108}$  $\blacksquare$   $\blacksquare$ 

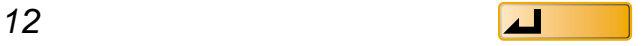

1 1

<span id="page-12-0"></span>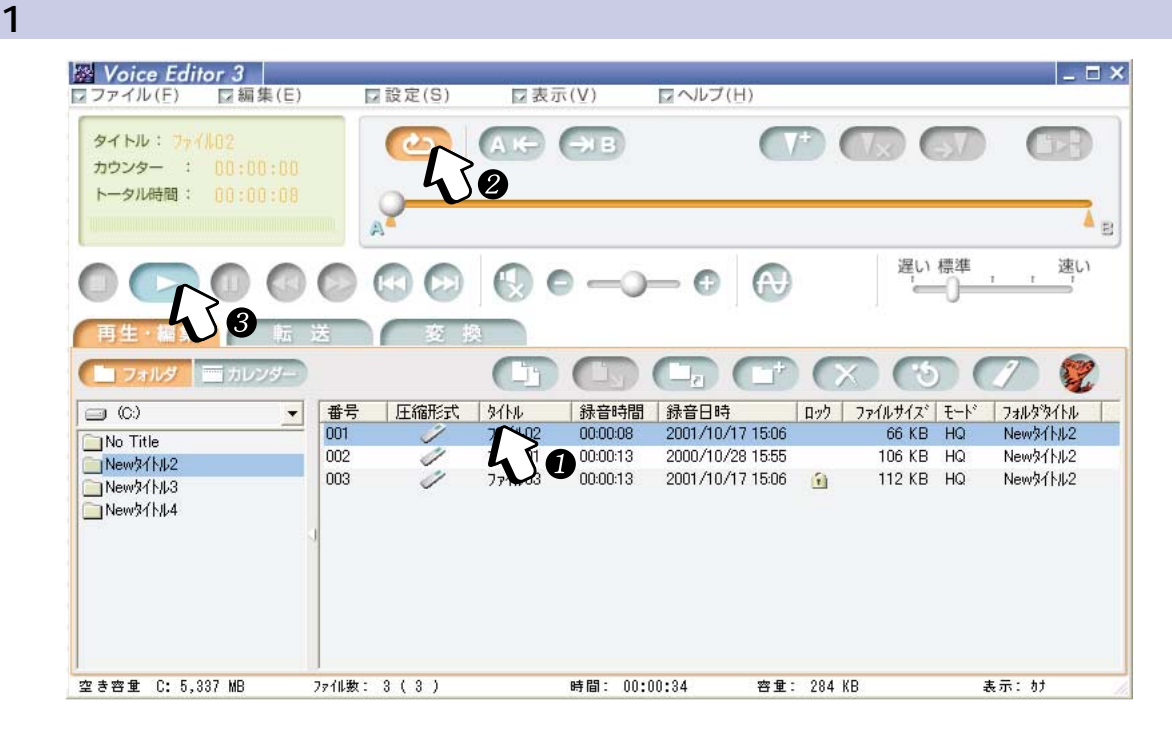

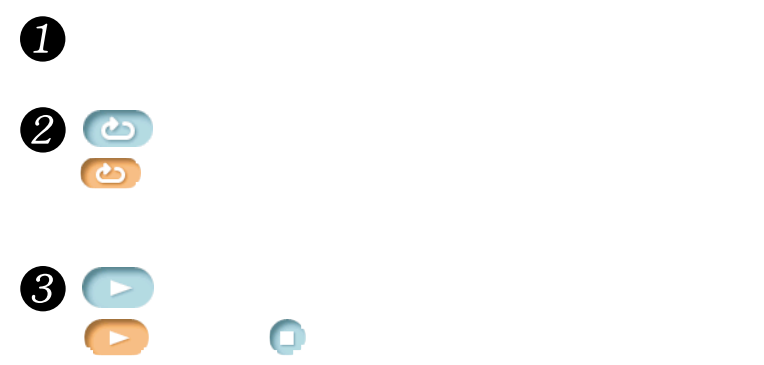

<span id="page-13-0"></span> $\sim$  2

#### $A$  $\mathsf B$

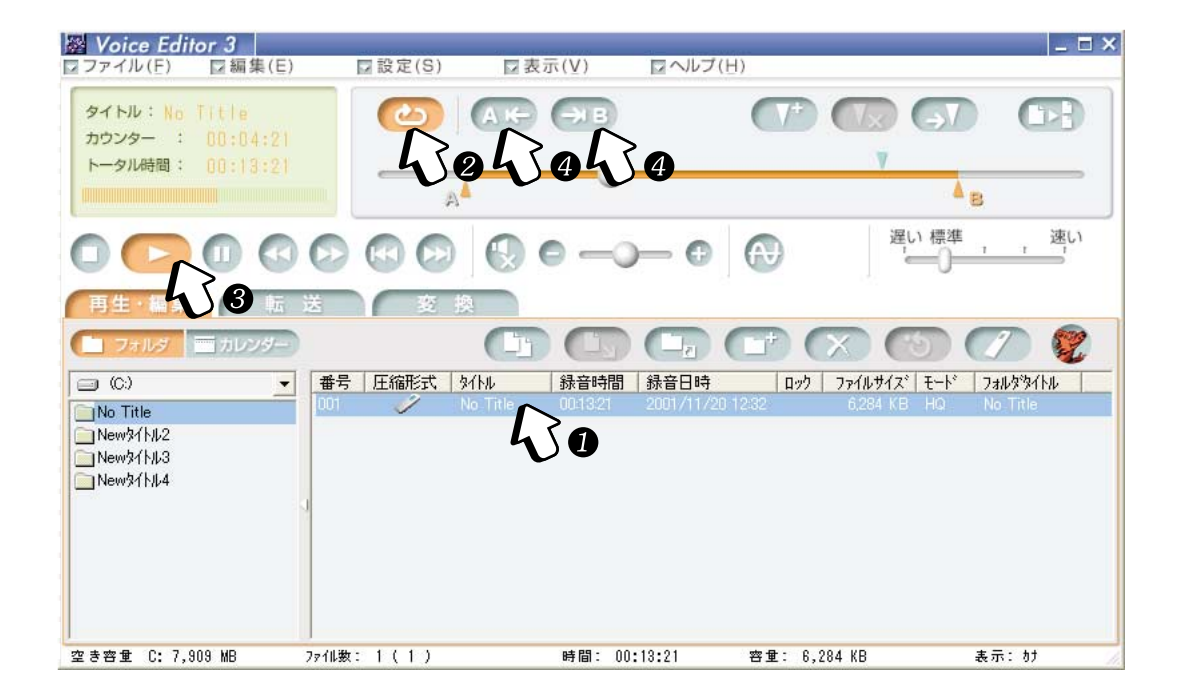

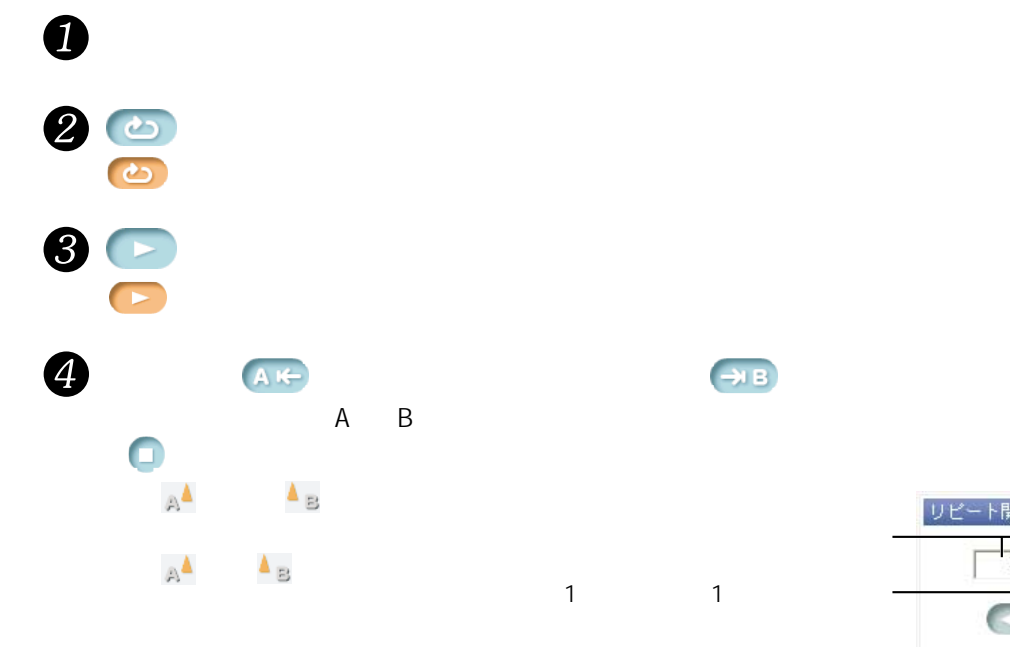

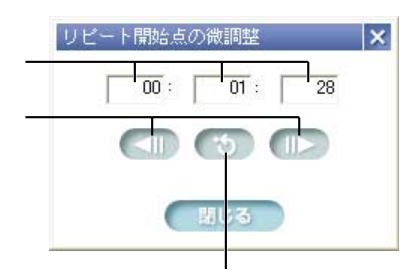

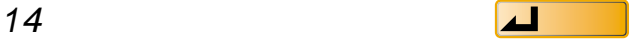

<span id="page-14-0"></span>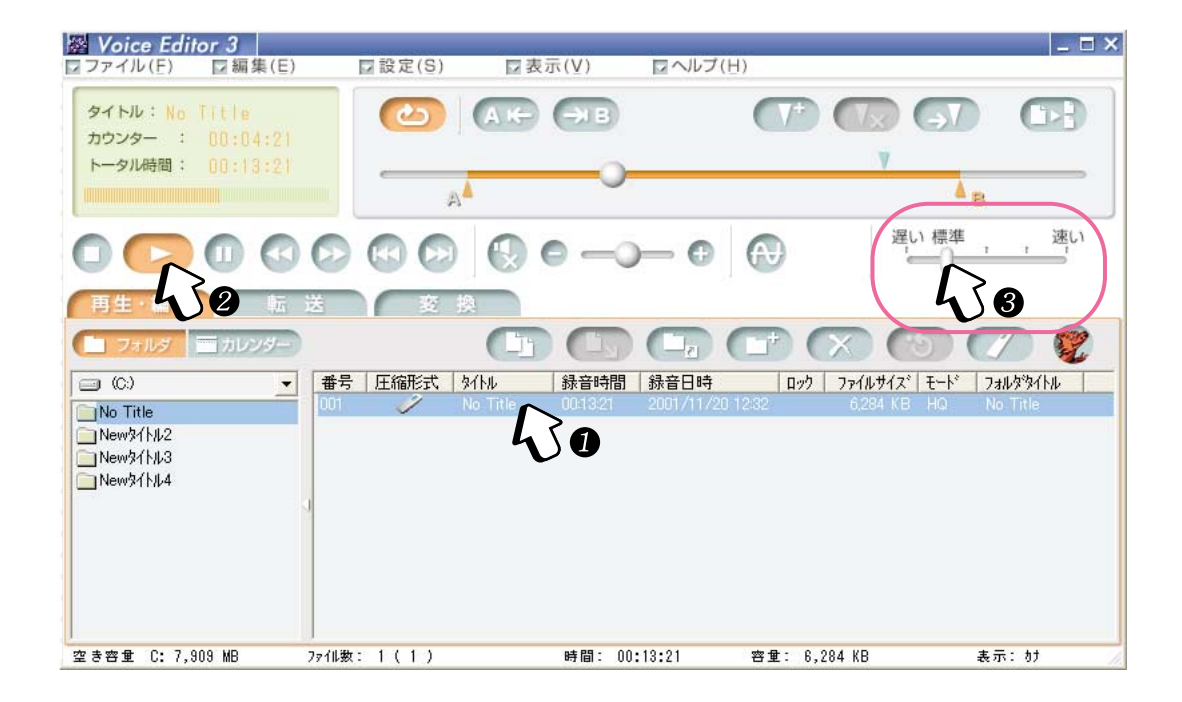

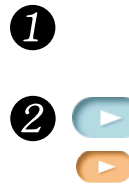

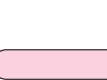

❸

IC

<span id="page-15-0"></span>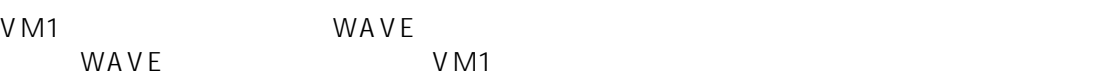

VM1 WAVE

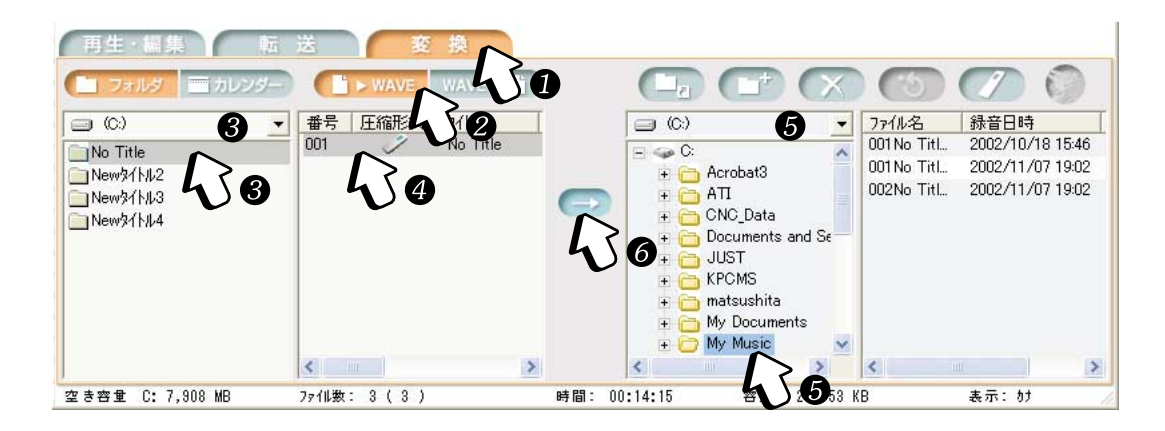

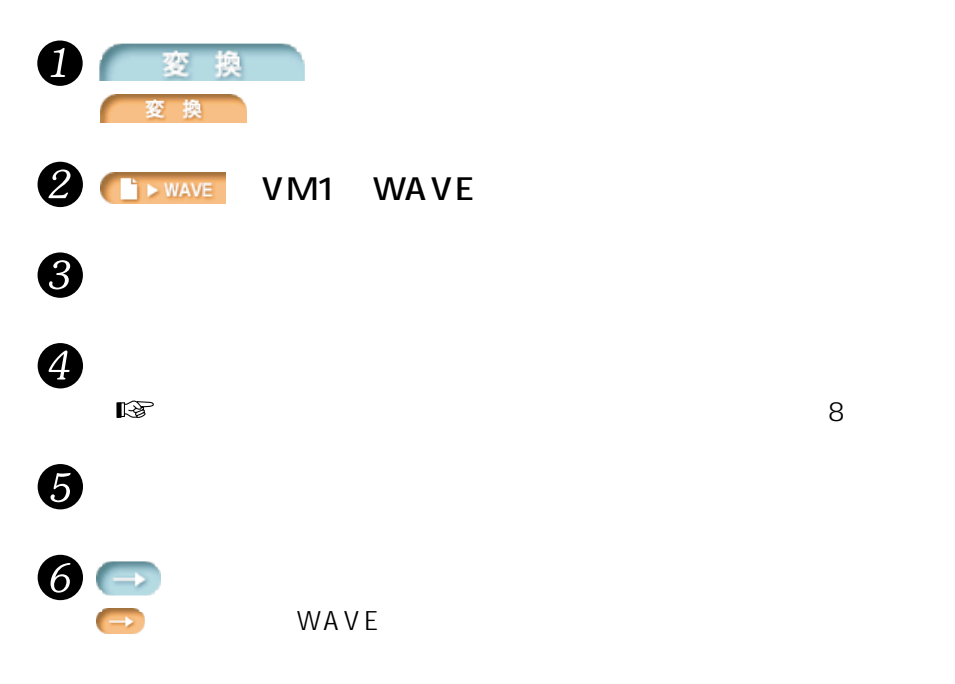

<span id="page-16-0"></span> $IC$ 

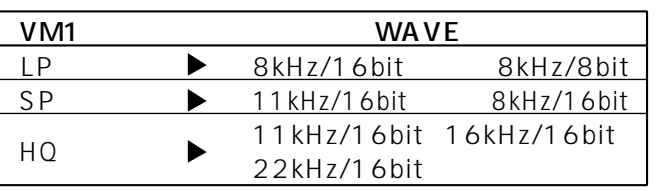

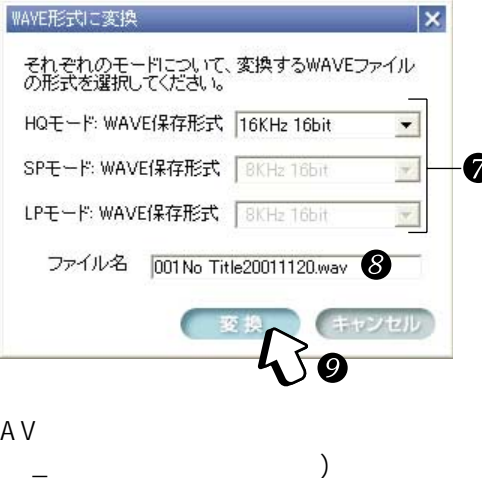

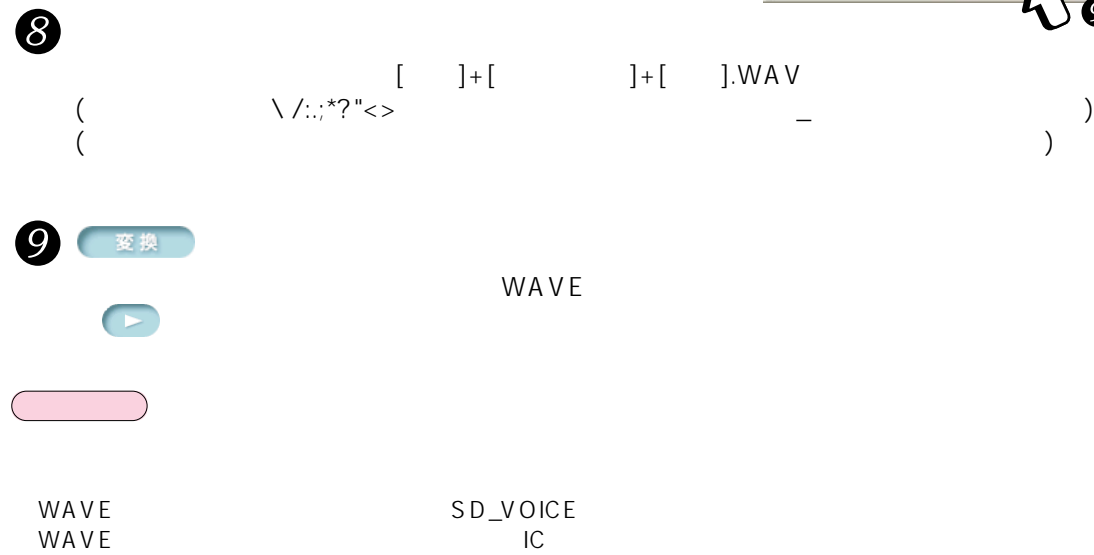

WAVE SARAPLE

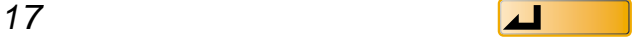

### <span id="page-17-0"></span>WAVE VM1

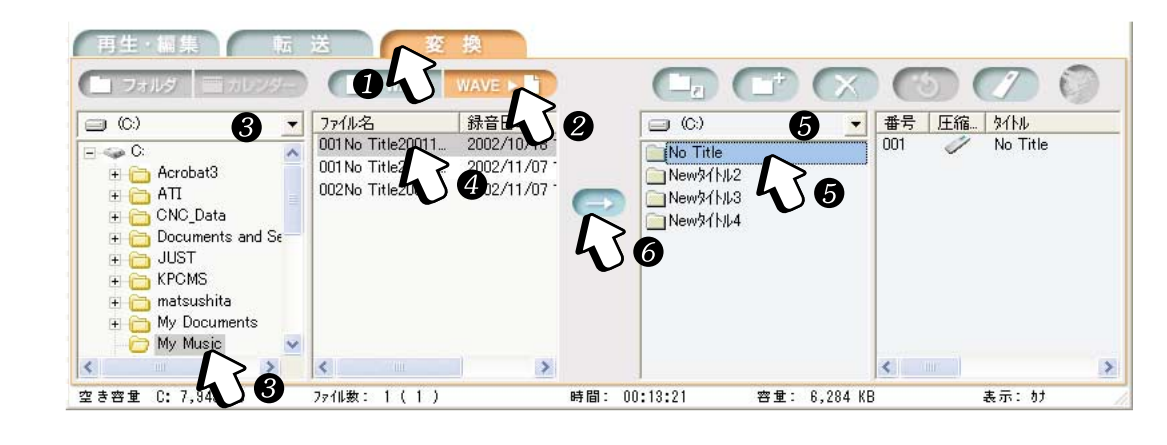

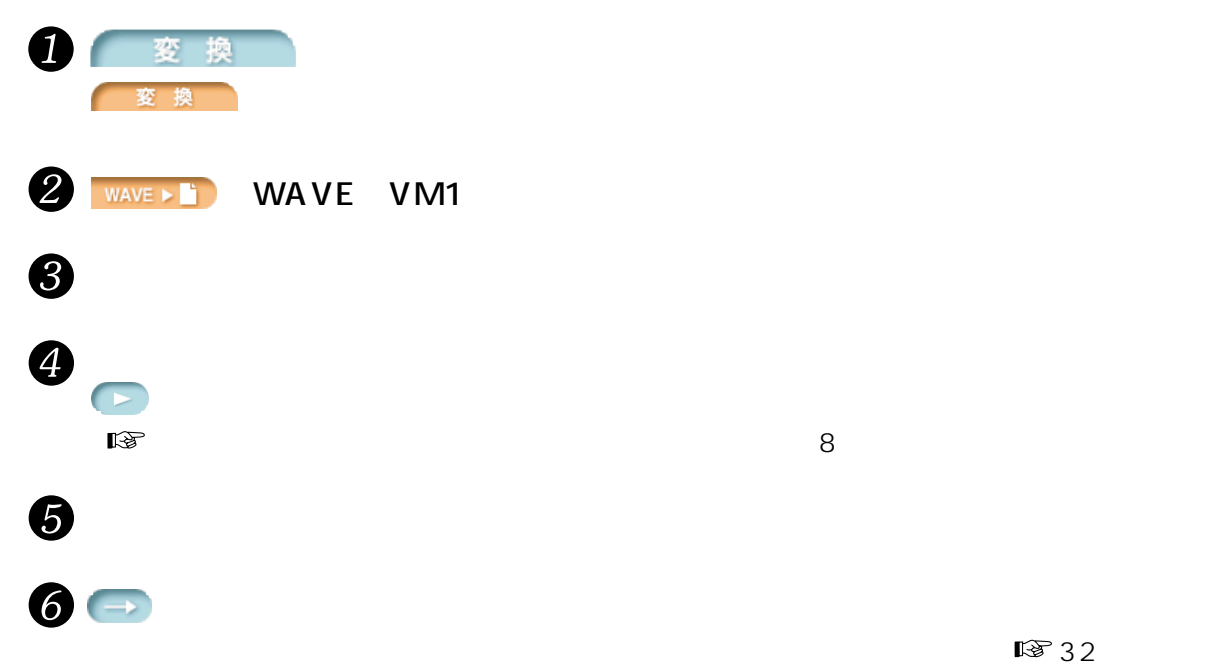

| WA VE                          | VM <sub>1</sub> |        |
|--------------------------------|-----------------|--------|
| $6.4$ kHz                      | I P             |        |
| 8 kHz                          | S P             | ADPCM2 |
| 11.025 / 16 / 22.05 / 44.1 kHz | HO              |        |
| 8/11.025/16/22.05/44.1 kHz     | S P             | G.726  |

 $V_{\rm M1}$ 

No Title

WAVE SARAPLE

**おおとり** 

<span id="page-18-0"></span>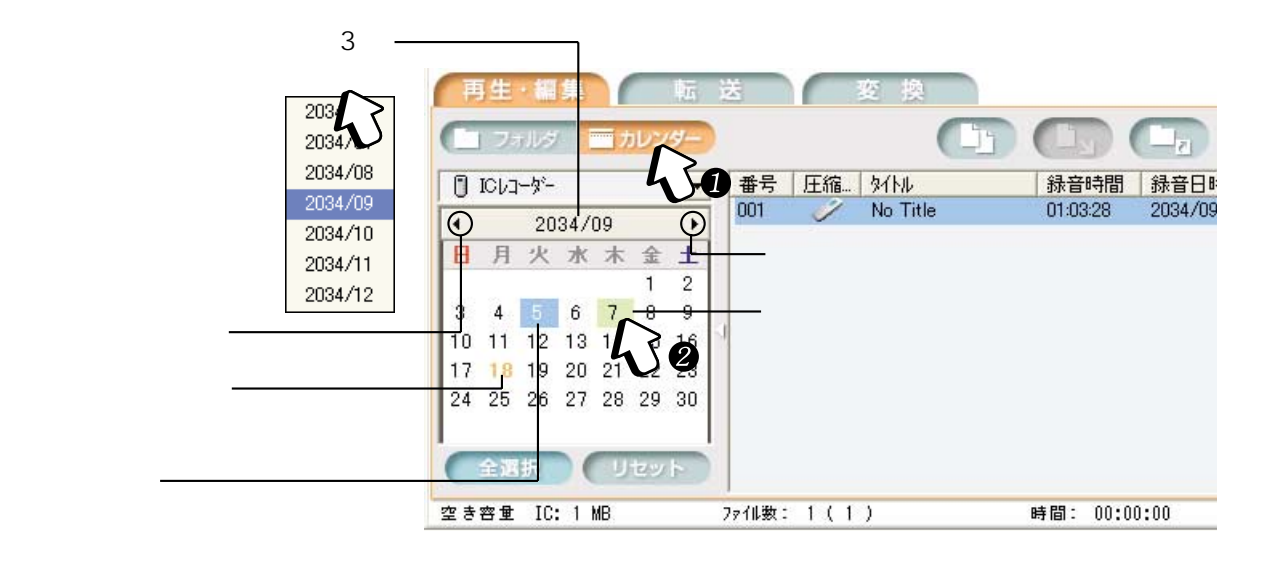

 $1$  =  $h\nu\nu$ 

全選択

2

m,

П

П

**おおとり** 

リセット

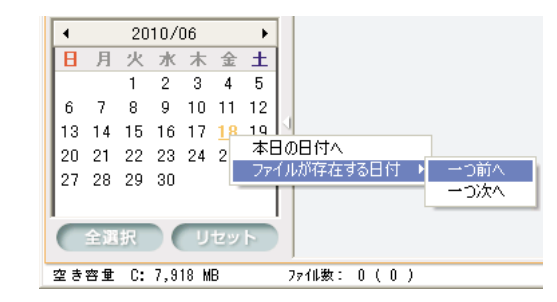

S<sub>D</sub>

VM1

<span id="page-19-0"></span>IC

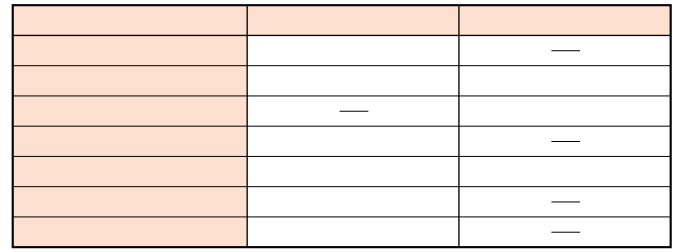

ᆚ

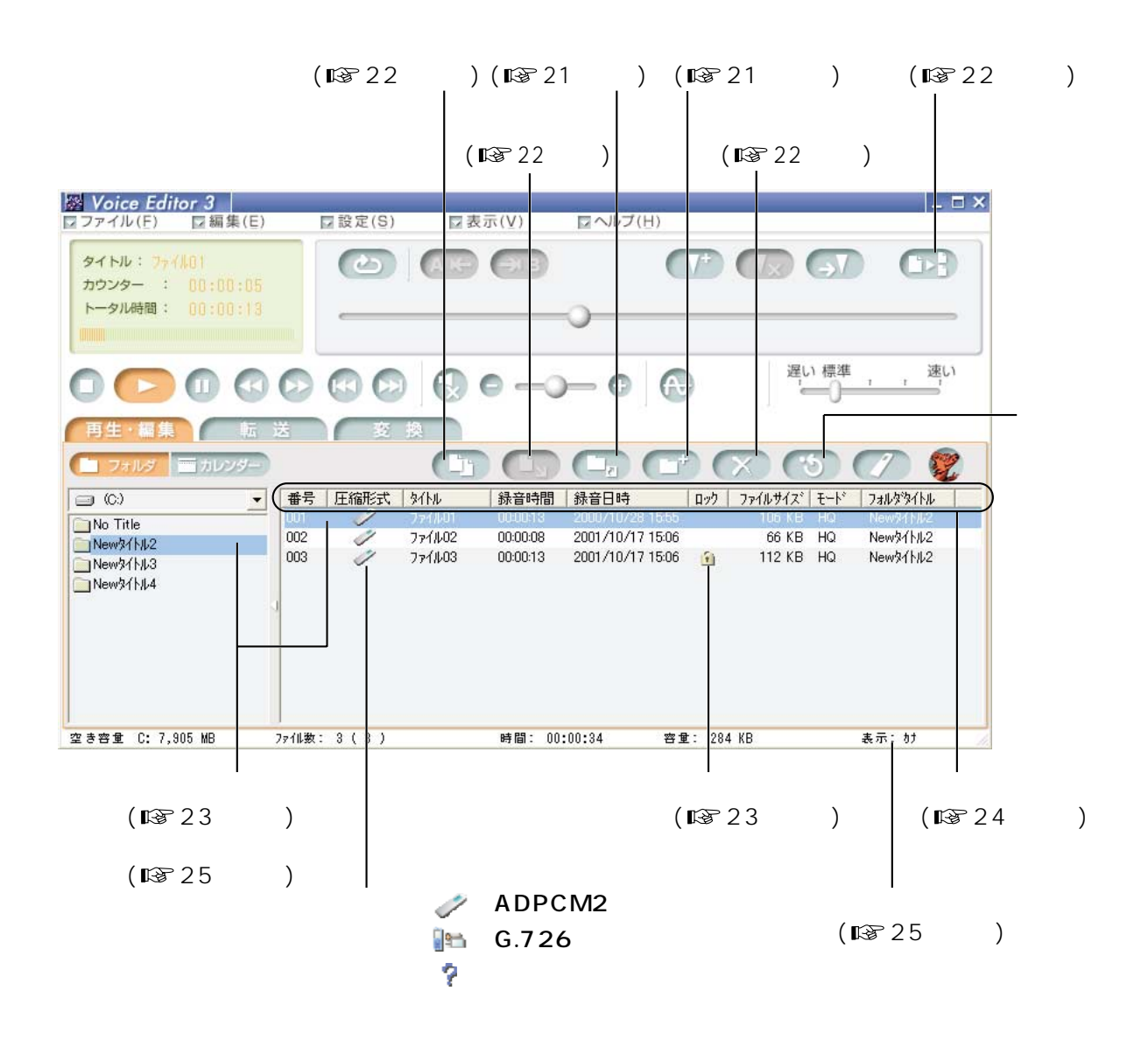

 $\mathbf{C}$ 

<span id="page-20-0"></span>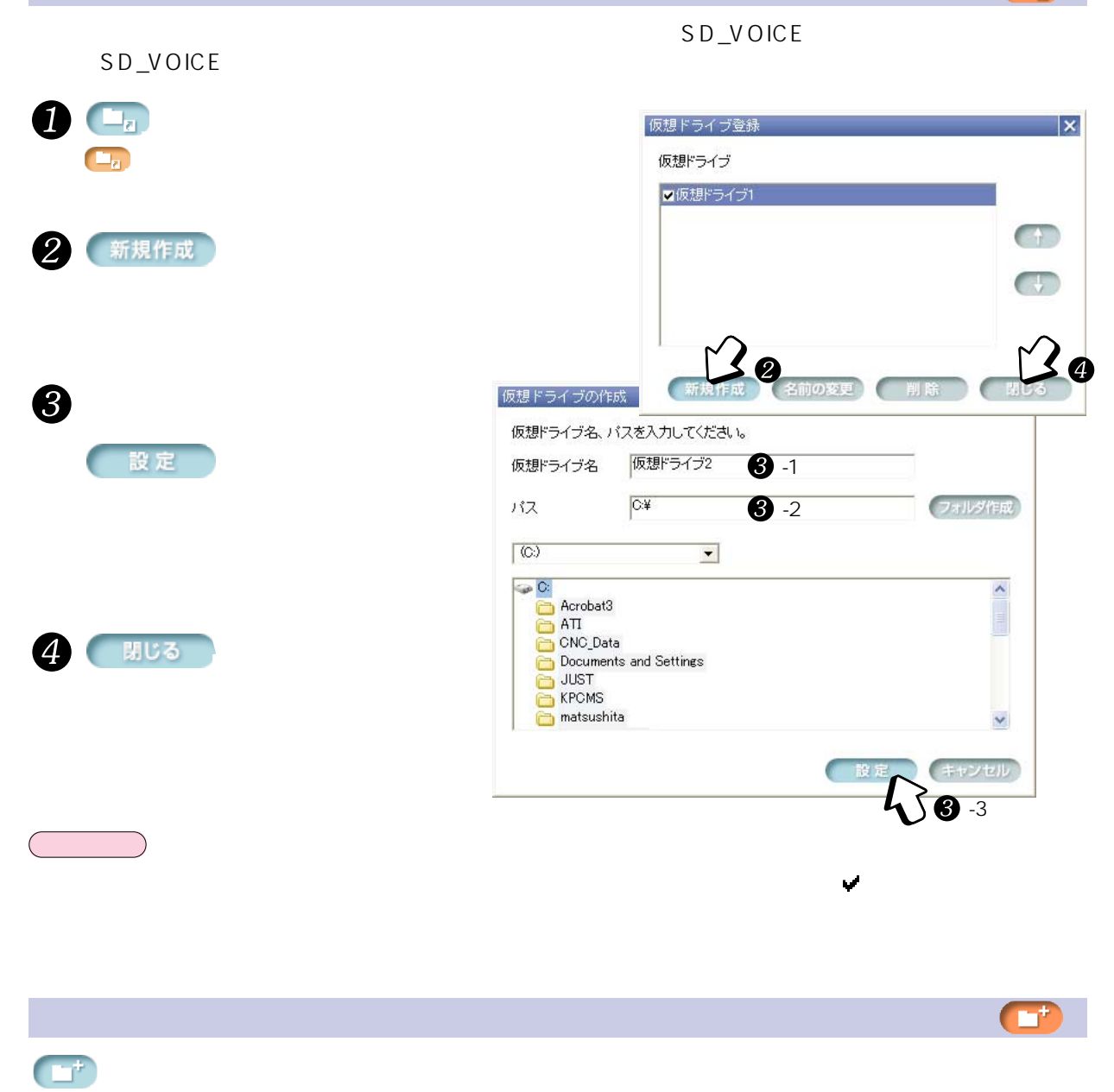

<span id="page-21-0"></span>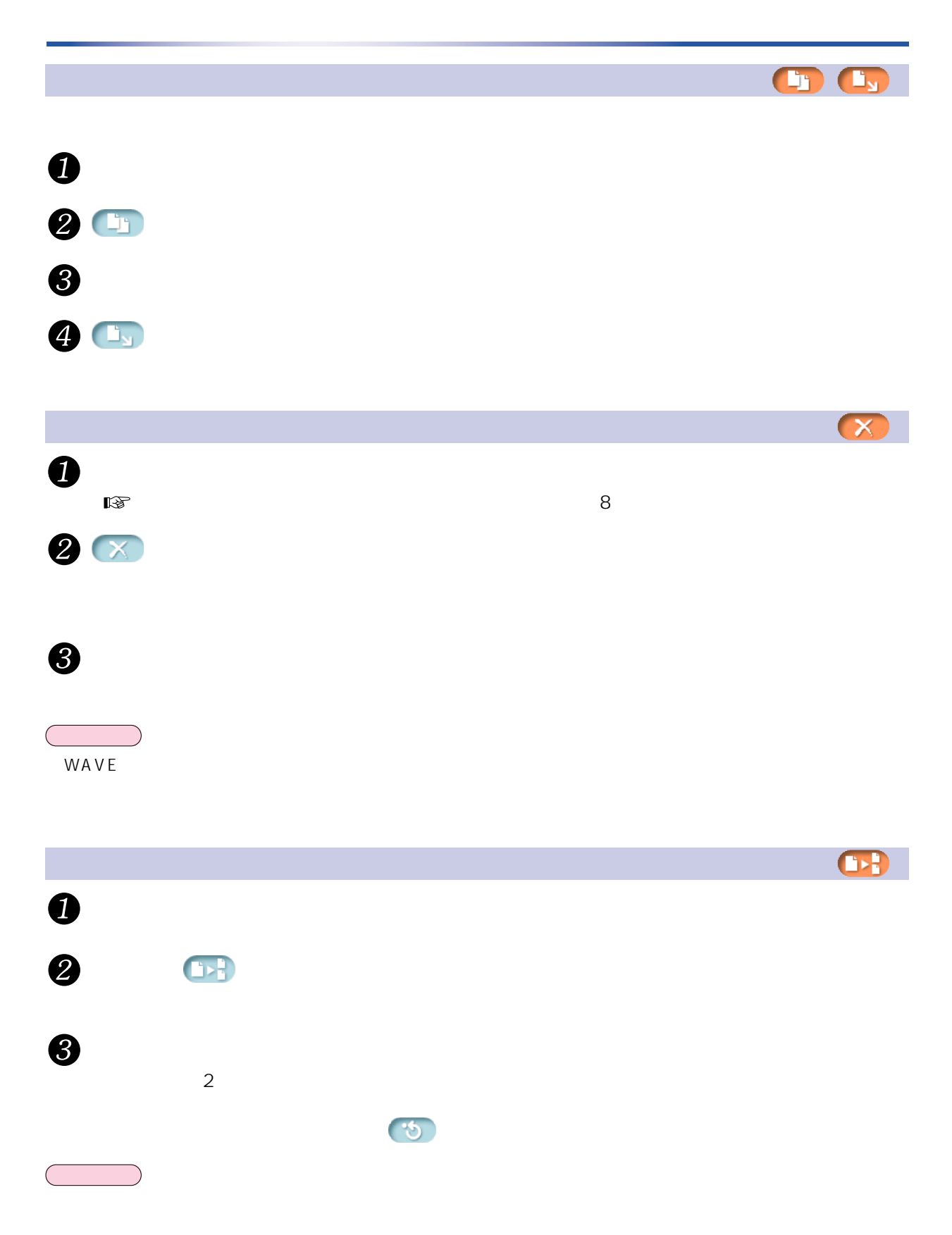

22  $\sqrt{2}$ 

<span id="page-22-0"></span>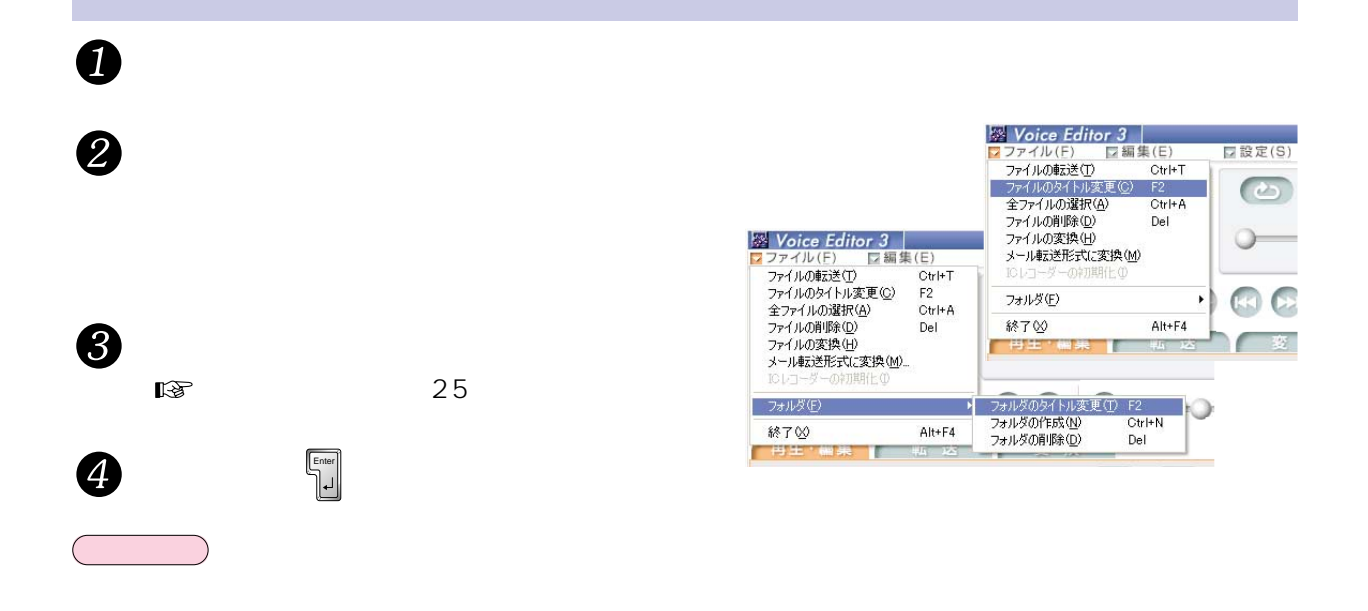

 $\mathcal{O}(\mathcal{O}_\mathcal{P})$ 

**おおとり** 

 $\mathbf 0$ 

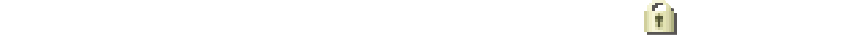

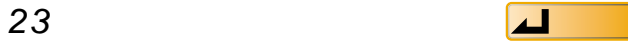

<span id="page-23-0"></span>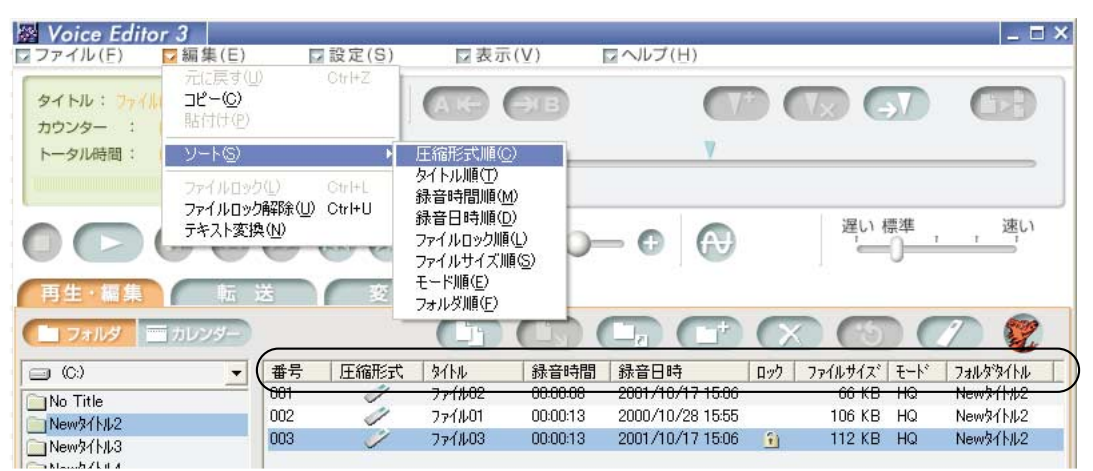

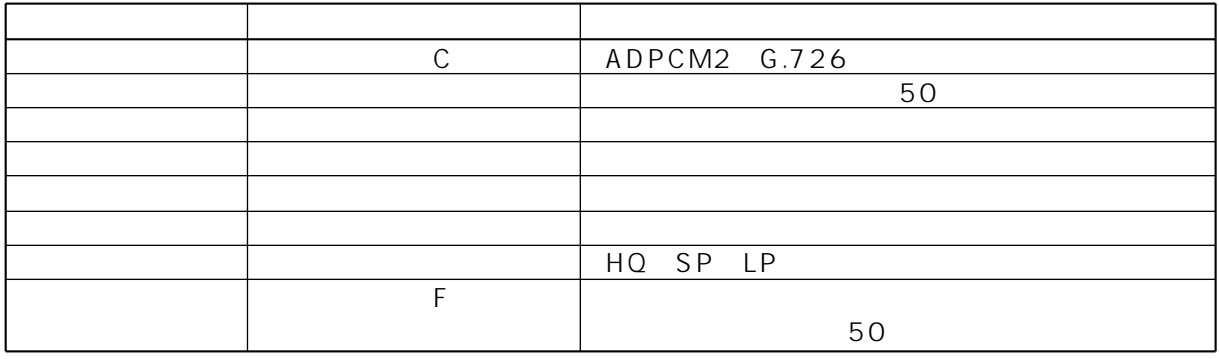

ICレコーダー  $\begin{array}{|c|c|} \hline \hline \hline \hline \end{array}$ 

 $\mathbb{Z}$ de  $\mathbb{Z}$ 

<span id="page-24-0"></span>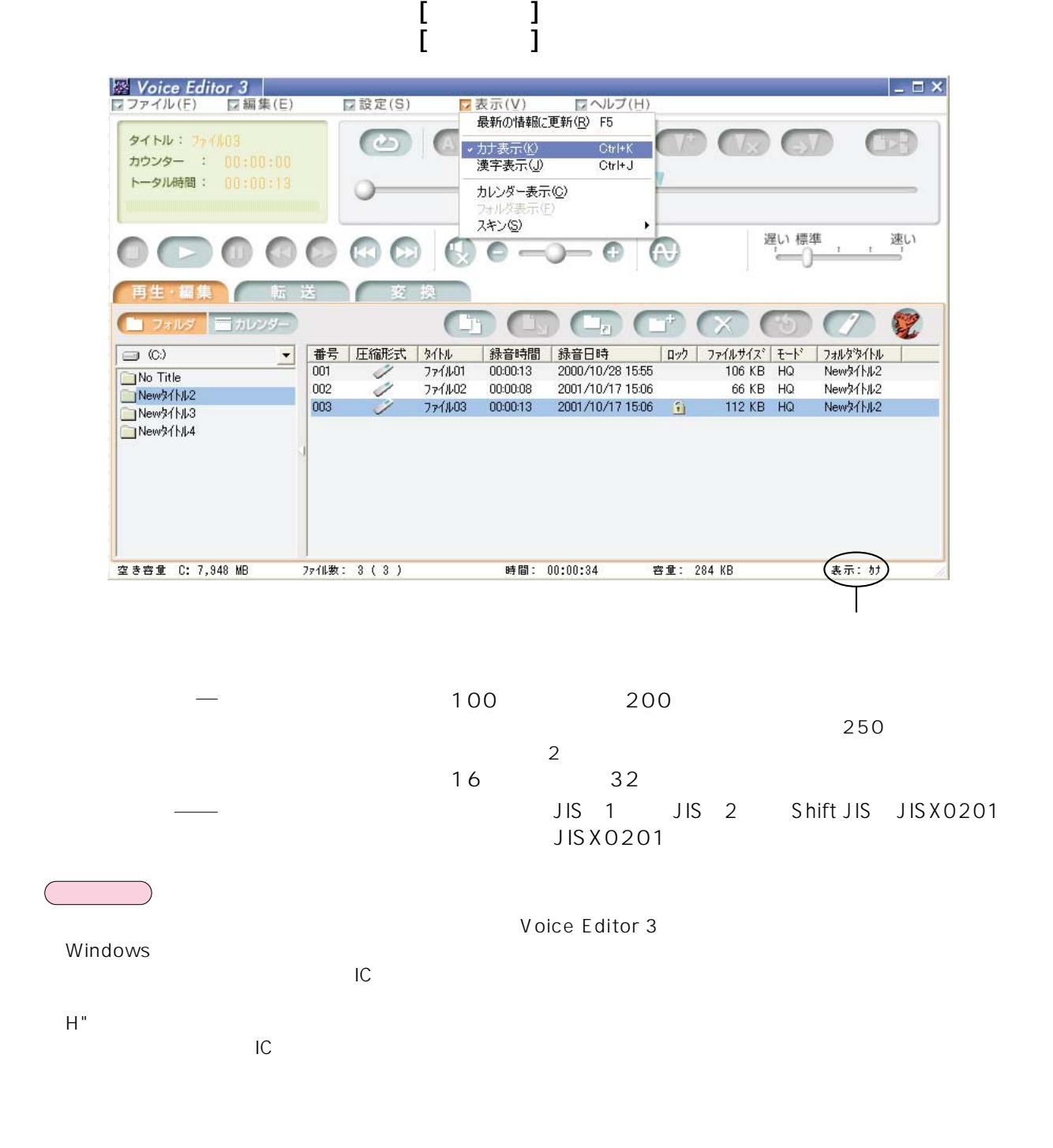

<span id="page-25-0"></span>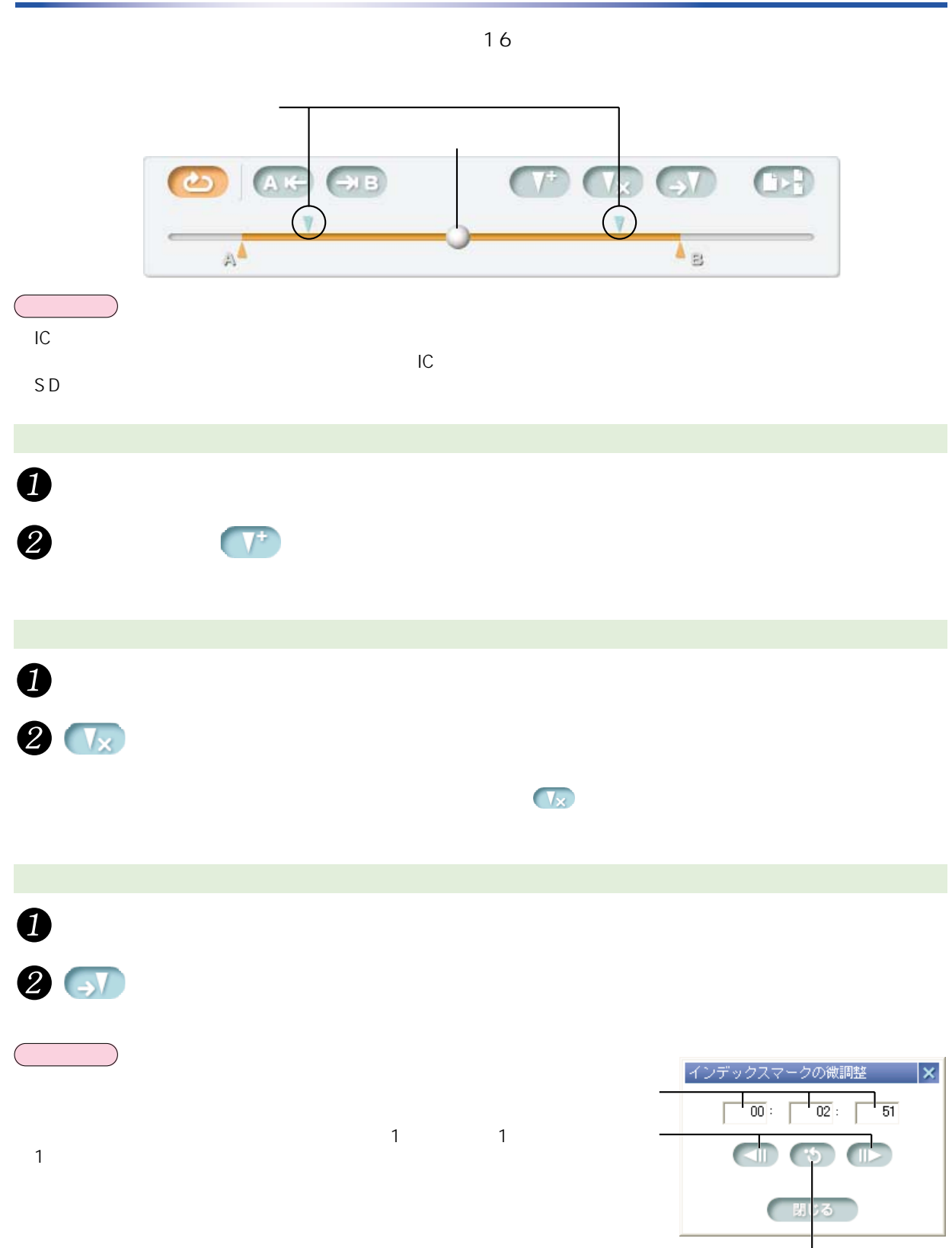

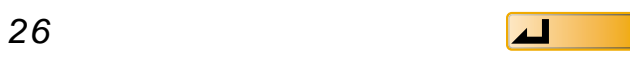

<span id="page-26-0"></span>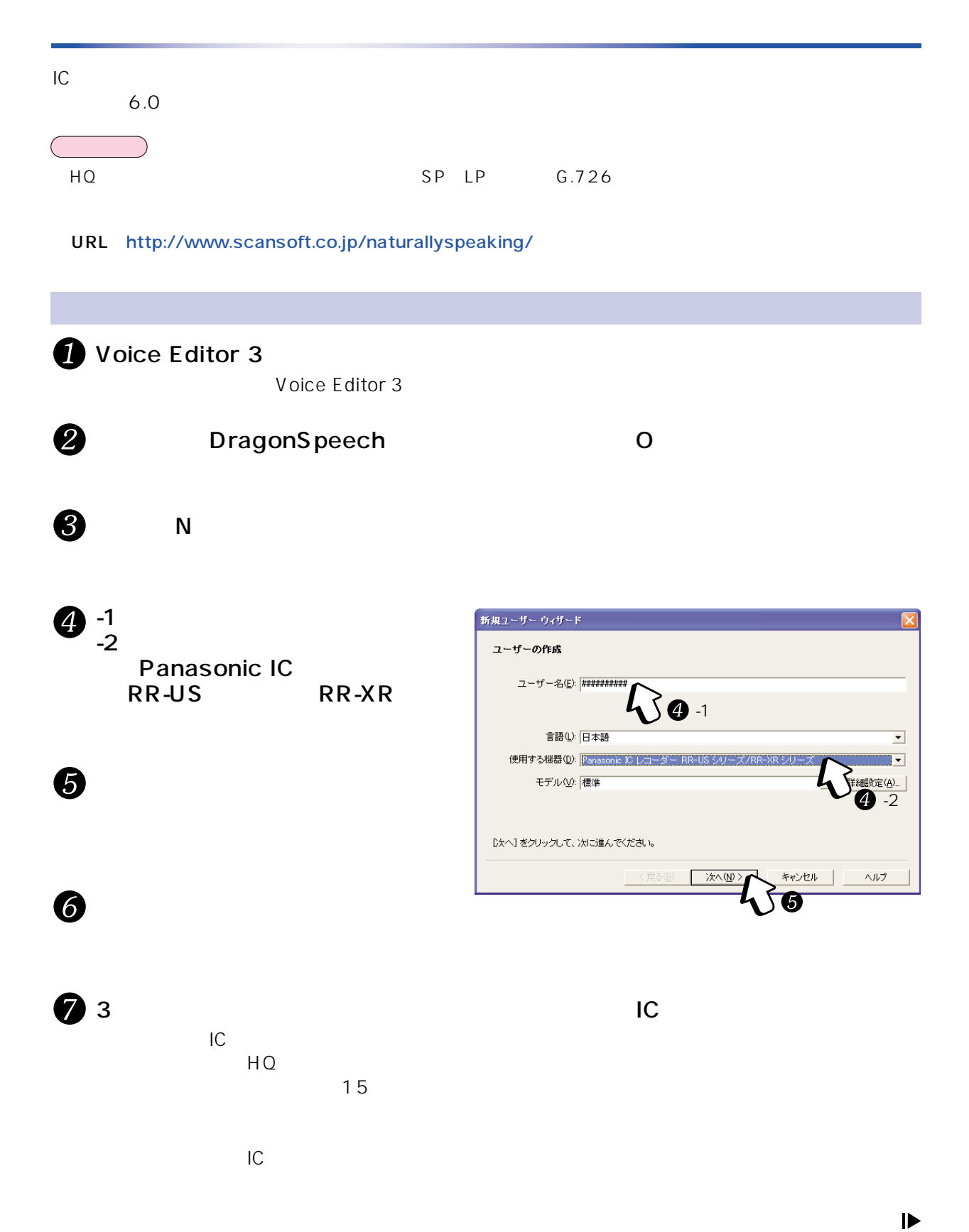

<span id="page-27-0"></span>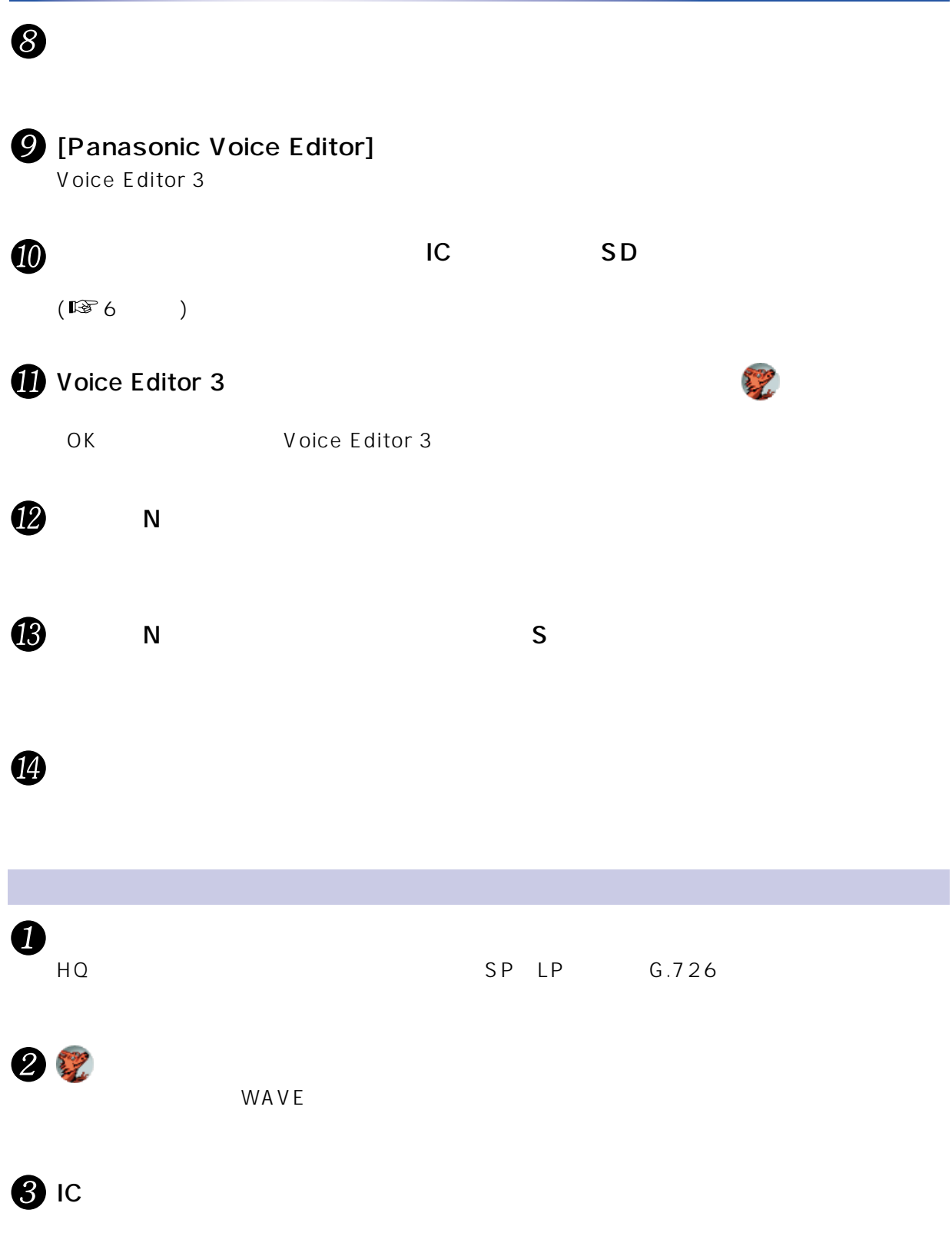

<span id="page-28-0"></span>Eメールにきょうかい Eメールに音声ファイルを楽しいマールに音声ファイルをとるということをしているということをしているときに、アメリカにはなりました。<br>モリコンスメモリーサービストリーサービストリーサービストリーサービストリーサービストリーサービストリーサービストリーサービストリーサービストリーサービストリーサービストリーサービストリーサービストリーサービストリーサービ Ω Voice Editor 3 →<br>▽編集(E) □設定(S) ファイル(F ファイルの転送(T)  $Ctr$ <sub> $+T$ </sub> ファイルの#AGLY<br>ファイルのタイトル変更(Q)<br>全ファイルの選択(A) F2  $\overline{c}$  $Ctr|+A$ ファイルの削除(D)  $DeI$ ファイル変換(H) 2 Ø メール転送形式に  $\mathcal{L}_{\mathcal{S}}$ フォルダ(E) Alt+F4 終了OO メール転送形式に保存 ファイルの保存先を指定してください。 8 C:¥My Documents ❸ 保存先 \ /:.;\*? "<> マ WAVE変換ソフトを保存する。(保存された音声ファイルをWAVE形式に変<br>横する為に必要なVMI Converter.exeが上記パスに保存されます。保存<br>●● した音声ファイルと一緒にメールに添付してください。) 合は自動的に「\_ 」に置き換わります。 8 ファイル名 メール添付用の音声 WAVE - マーク・マーク 6 保存 5 ■ メール転送用の音声  $\Box$ ok WAVE VM1 ファイル(E) 編集(E) 表示(M) お気に入り(A) ツール(I) ヘルプ(H) Ŧ Converter.exe $\bullet$ ● 原 : ● · ● ● ● 使 7811 11 VM1 .pvc アドレス(D) <mark>● メール転送用の音声</mark> ▼→移動 ファイルとフォルダのタスク  $\hat{\mathbf{x}}$ 쨒 す 新しいフォルダを作成する ● このフォルダを Web に公開 6  $\mathsf{E}$  is the set of the set of the set of the set of the set of the set of the set of the set of the set of the set of the set of the set of the set of the set of the set of the set of the set of the set of the set of このフォルダを共有する VM1\_Converter.exe |メール転送用の音声 pvc| VM1\_Converter.exe VM1 その他  $\tilde{\mathbf{v}}$ .pvc **おおとり** 2 VM1\_Converter.exe .pvc Û VM1\_Converter.exe Panasonic VM1 Converter

3 VM1 WAVE

2

4

Voice Editor 3

<span id="page-29-0"></span>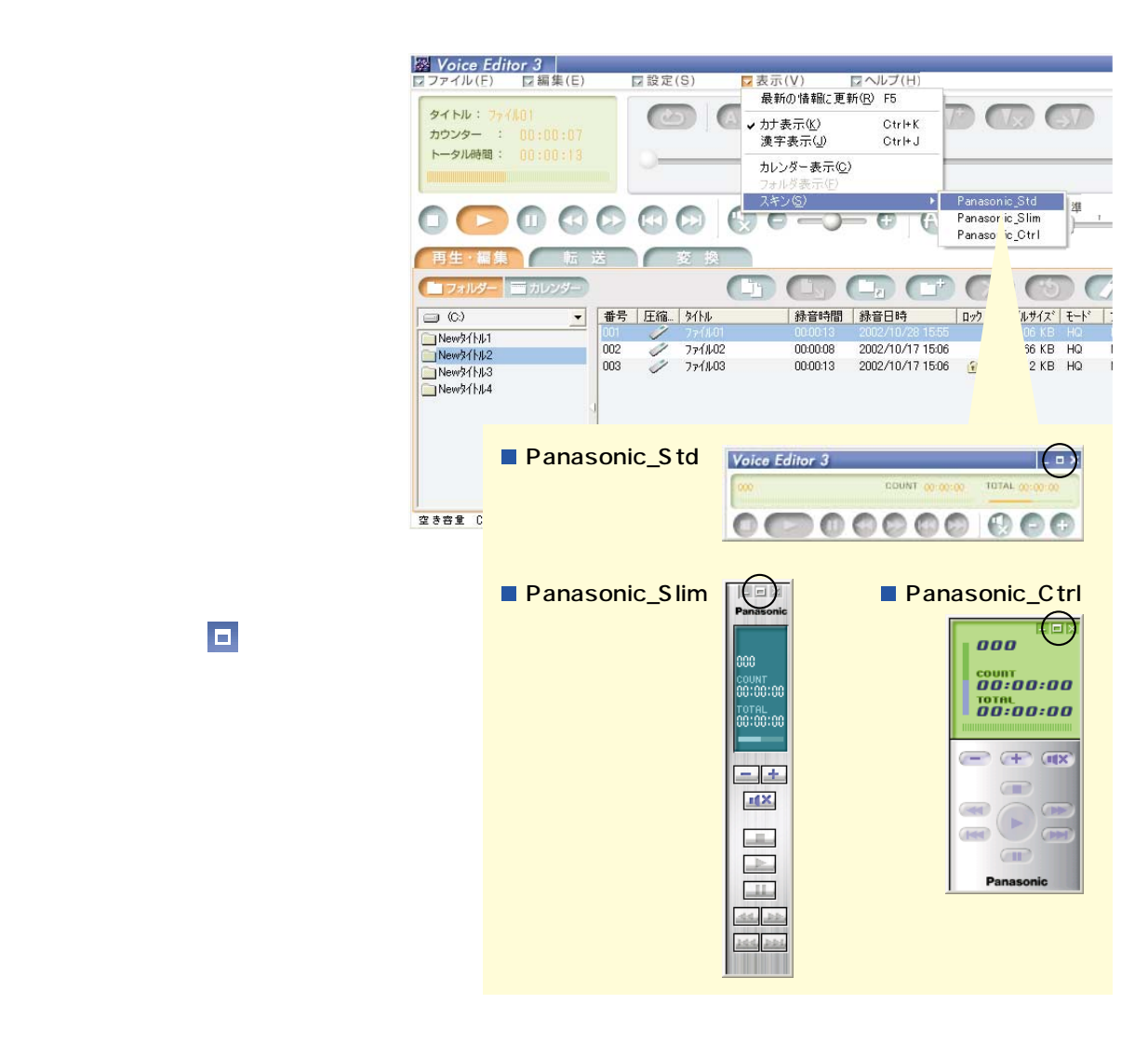

P.

<span id="page-30-0"></span>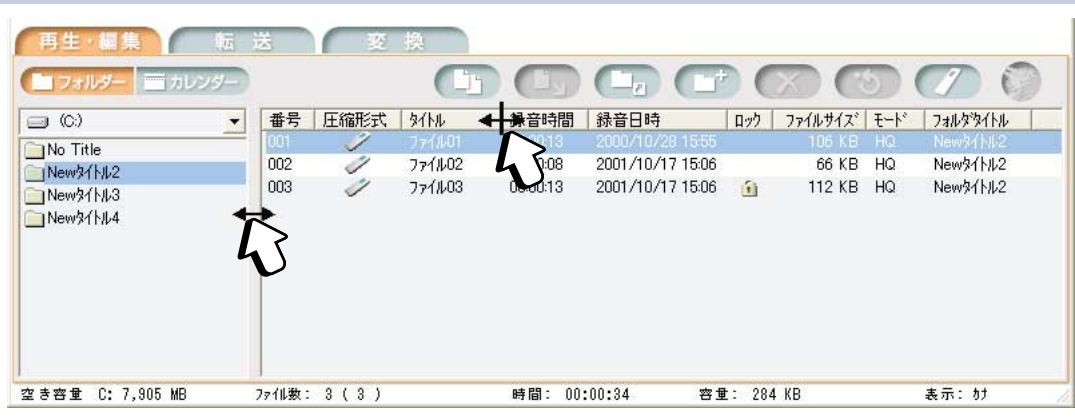

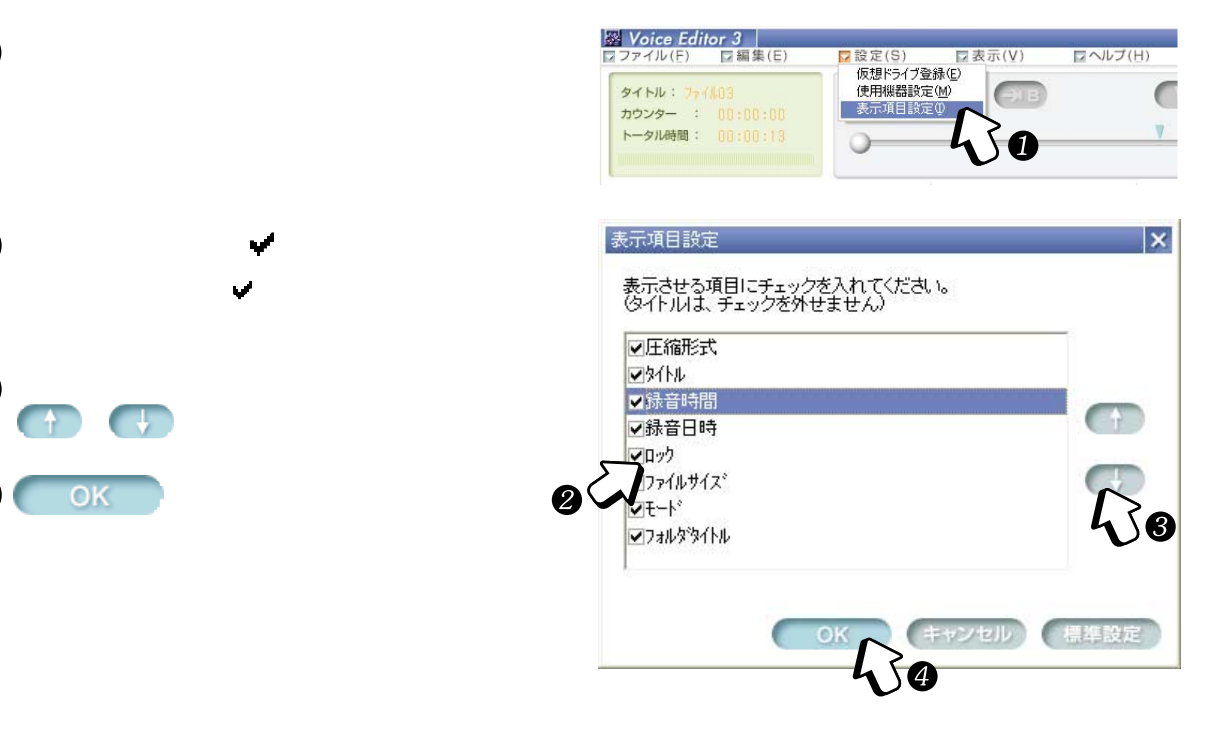

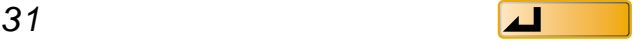

 $\left( \begin{array}{c} 1 \\ 1 \end{array} \right)$ 

「 」マークに切り替わります。

2

 $\boldsymbol{Q}$ 

 $\bigcirc$ 

4 OK

<span id="page-31-0"></span> $IC$ 

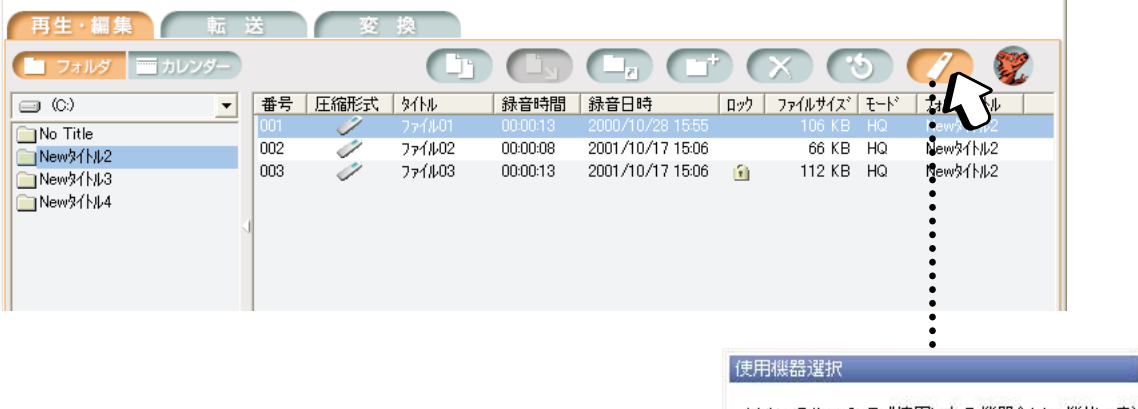

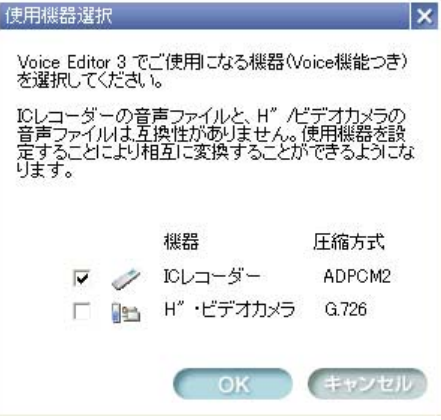

# <span id="page-32-0"></span>SD\_VOICE

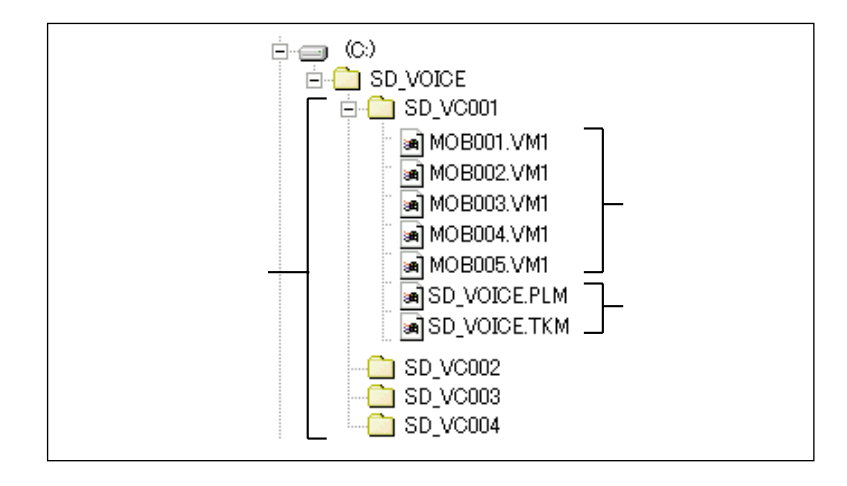

Voice Editor  $IC$   $4$ 

G.726 H" H" 8 24  $824$  1  $999$  $G.726$ 音声ファイル数� (例) 5分�  $\overline{1}$  $\overline{1}$  5  $\times$  1 10分�  $\mathbf 1$ 2 8 24 × 1 1 36 × 1  $3 \t 8 \t 24 \t x \t 2 \t 3 \t 12 \t x \t 1$ 20分�  $\mathbf 1$  $\overline{\overline{\overline{3}}}$  $\overline{6}$ 合 計�  $77112:3(6)$ - 空き容量 C: 7,905 MB 時間: 00:00:34

ADPCM2 IC **おおとり** 

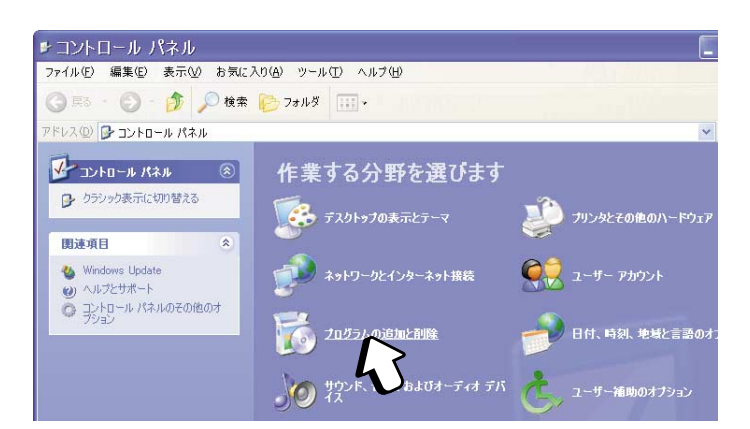

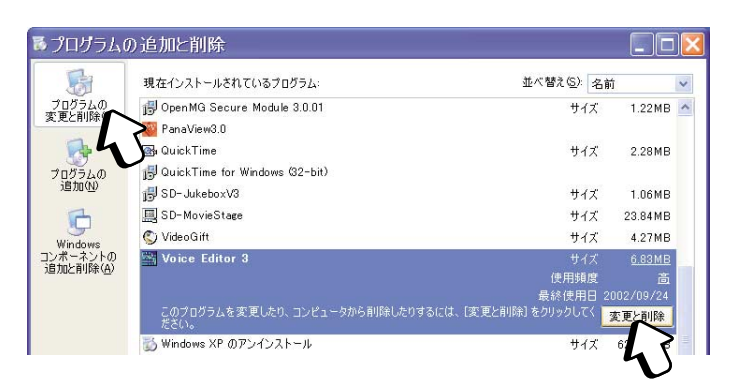

 $\bigcirc$  OK

Voice Editor 3

[完了]をクリックする

Voice Editor 3

 $\mathcal{O}(\mathcal{O})$ 

 $\mathcal{O}(\mathcal{O}_\mathcal{A})$ 

 $\boldsymbol{Q}$ 

<span id="page-33-0"></span>「スタート」と、「コントロールパネル」を選ぶ

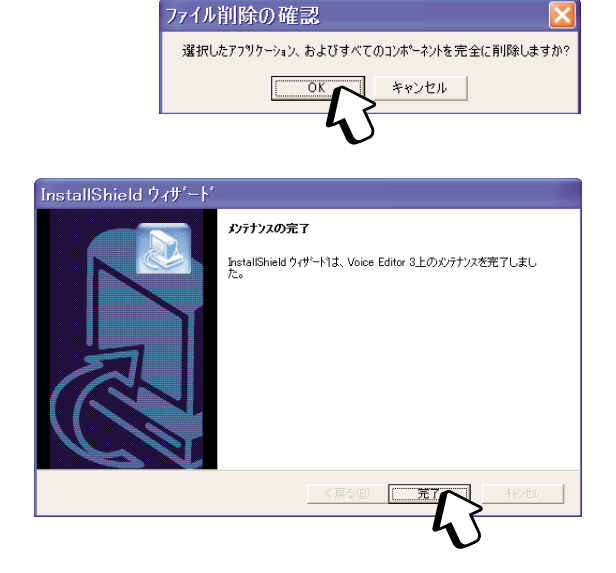

<span id="page-34-0"></span>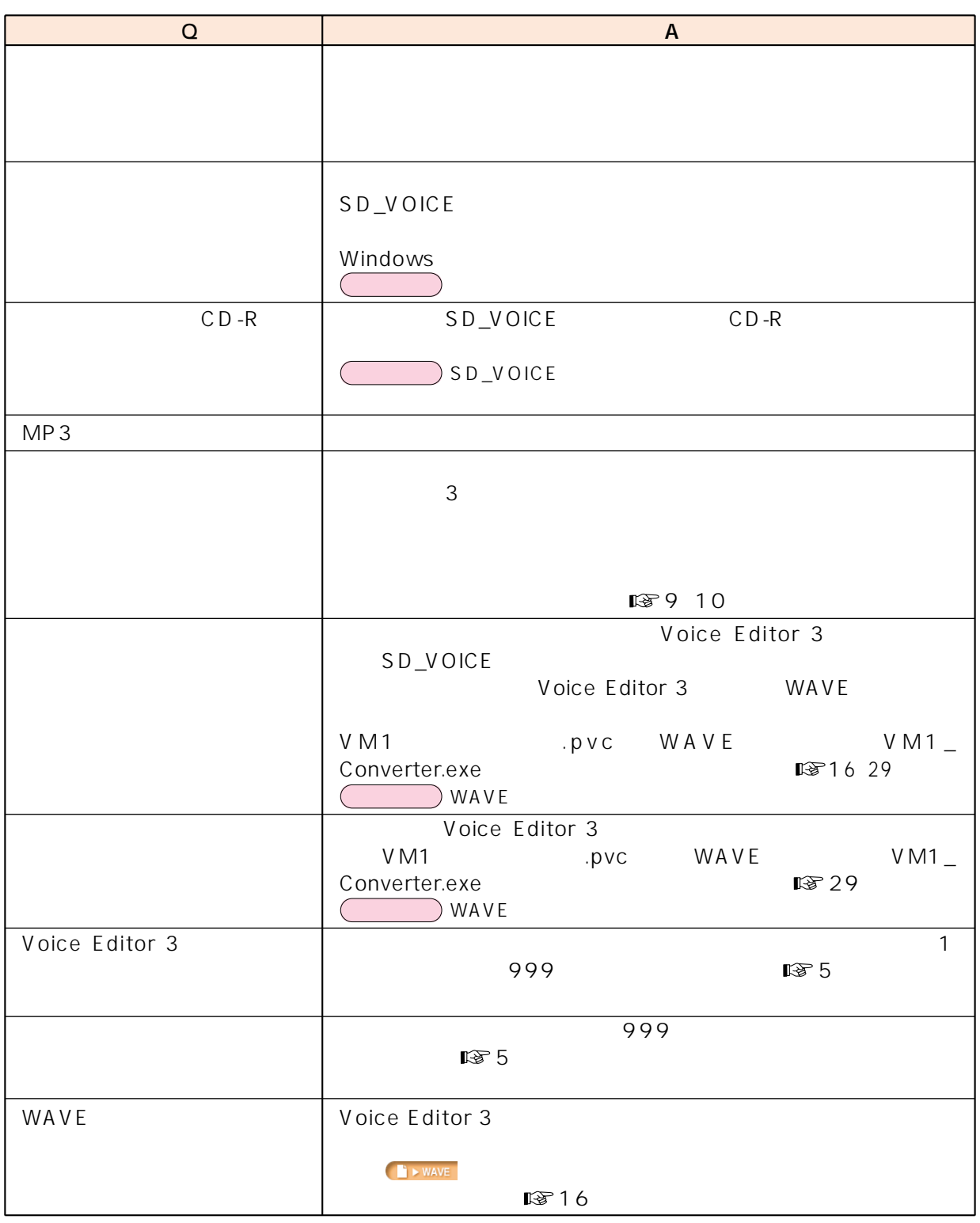

<span id="page-35-0"></span>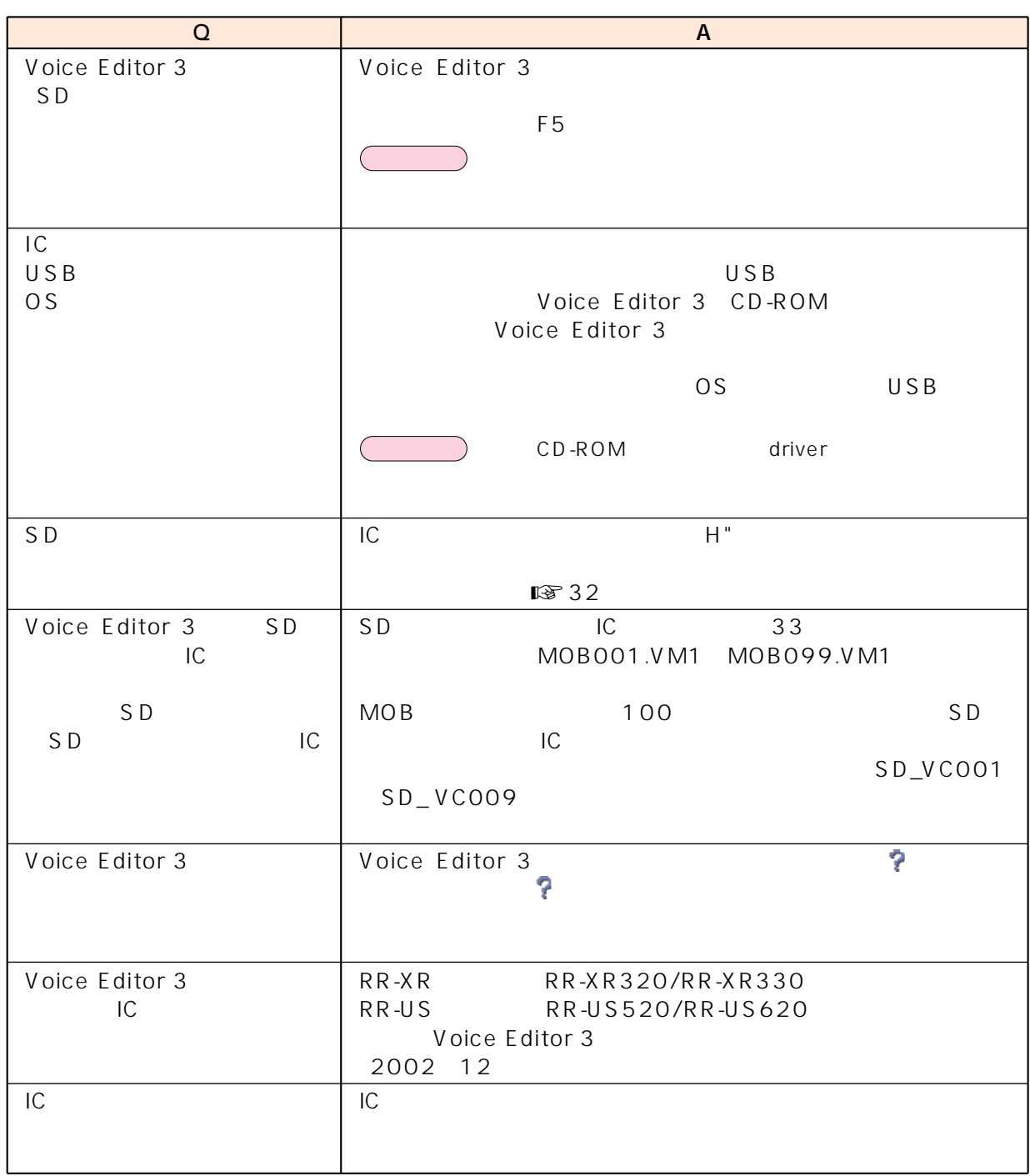

<span id="page-36-0"></span>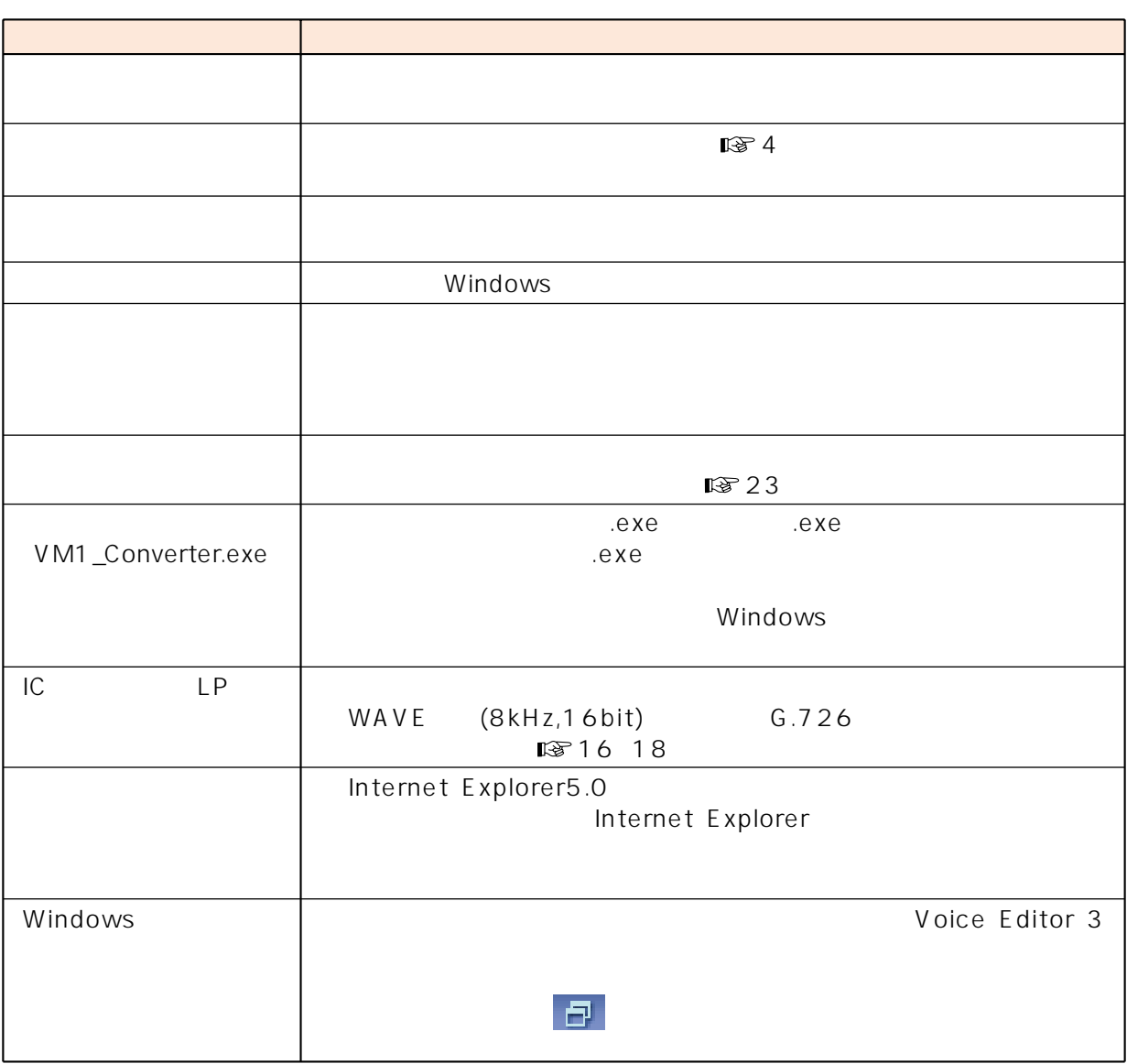

<span id="page-37-0"></span>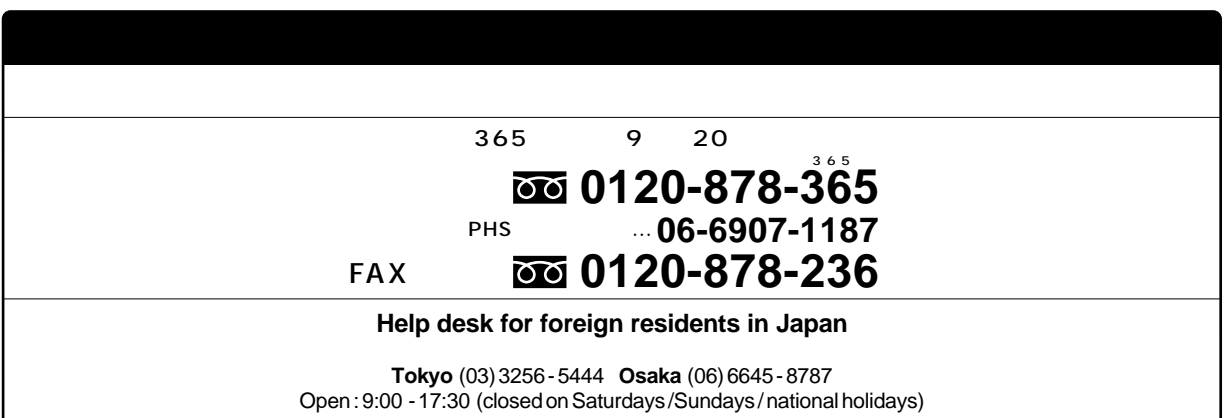

http://panasonic.jp/support/audio/

1002 12

#### $\blacksquare$ sp

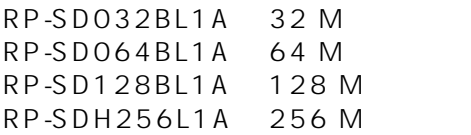

#### $\blacksquare$  USB

BN-SDCEP3 BN-SDCAP3B

#### **PC**

BN-SDAAP3

#### $\mathcal{L}_{\mathcal{A}}$

BN-CSDABP3

 $\mathcal{L}^{\text{max}}$ 

ScanSoft, Inc 6.0

OS Windows XP

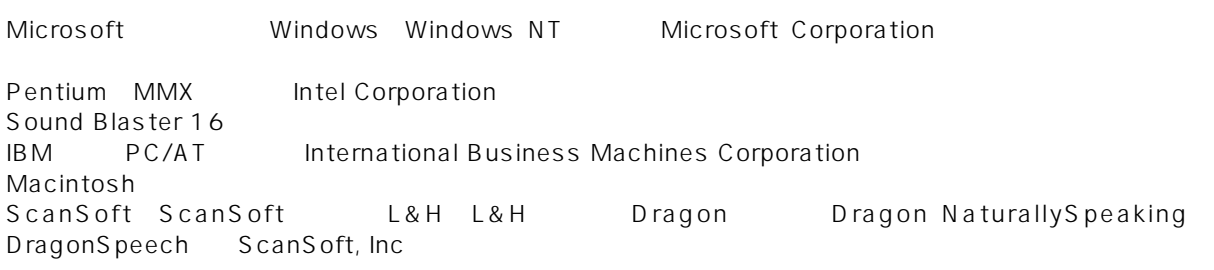

TM <mark>®</mark>